# **Bruksanvisning, monteringsanvisning og vedlikeholdsbeskrivelse**

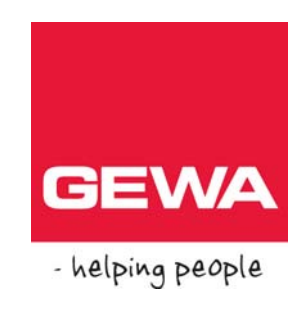

# **Sender IR Control Prog**

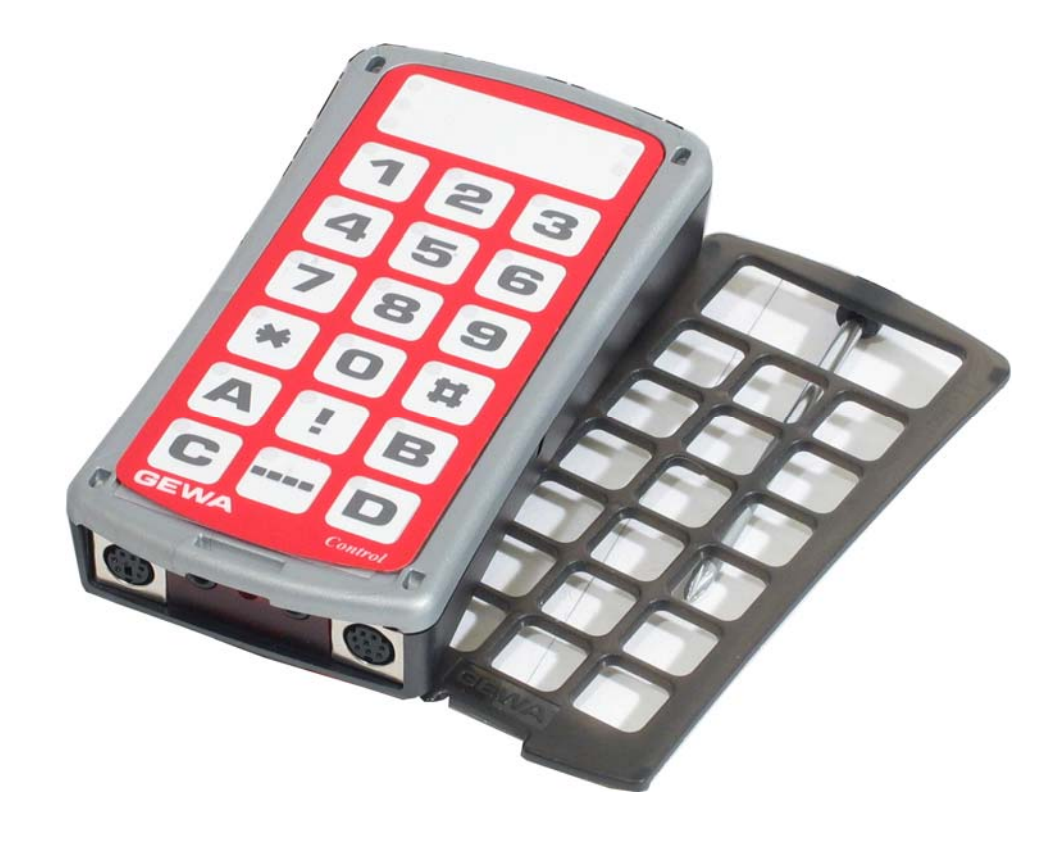

Sender IR Control Prog HMS art. nr. 142982 Art. nr.: 2425700

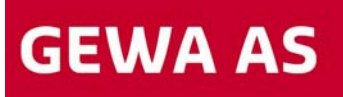

Postboks 626, 1411 KOLBOTN Besøksadresse: Trollåsveien 8 Telefon: 66 99 60 00 Telefax: 66 80 94 90 Teksttelefon: 66 80 93 90 E-post: gewa@gewa.no Website: www.gewa.no

# **INNHOLDSFORTEGNELSE**

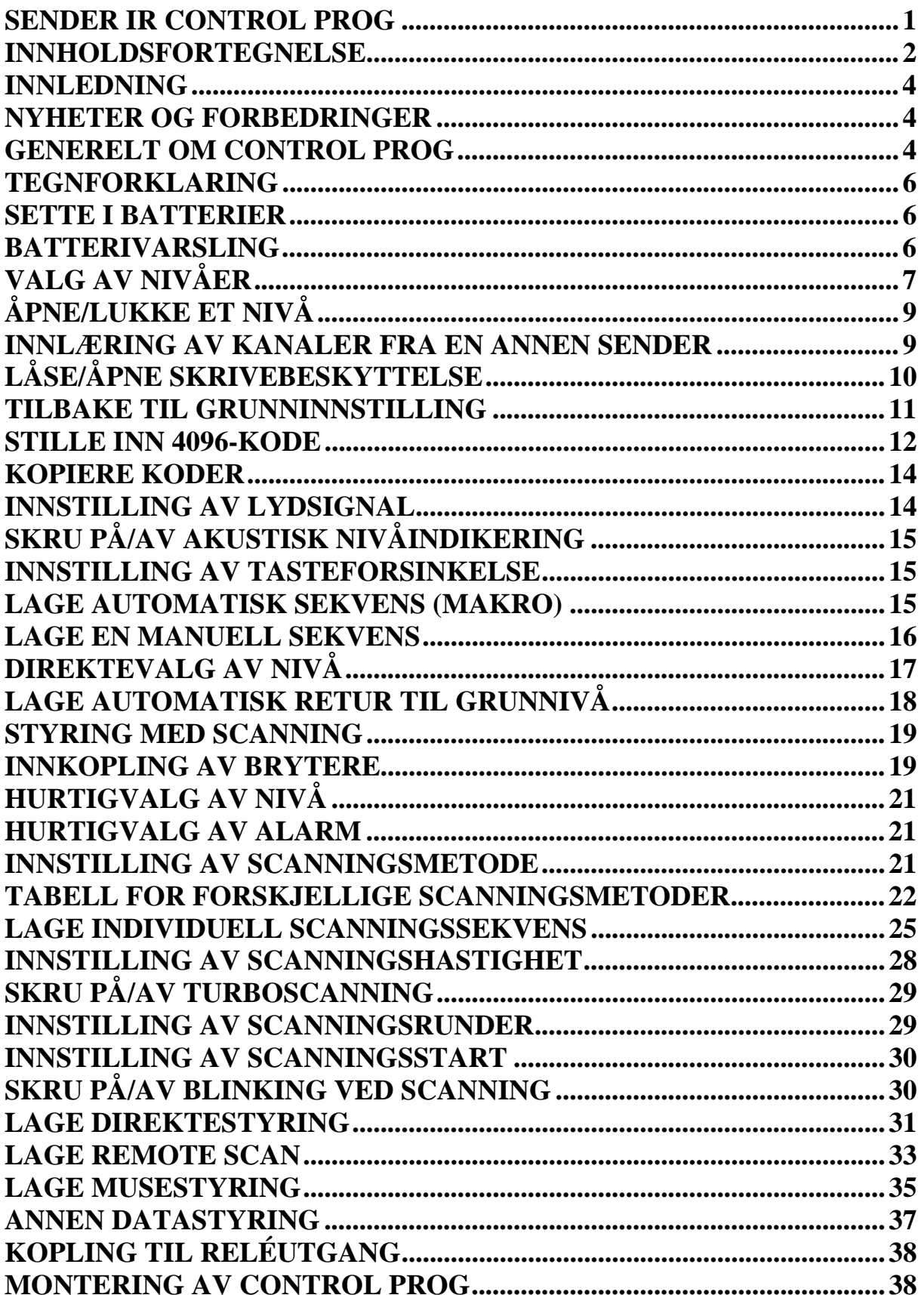

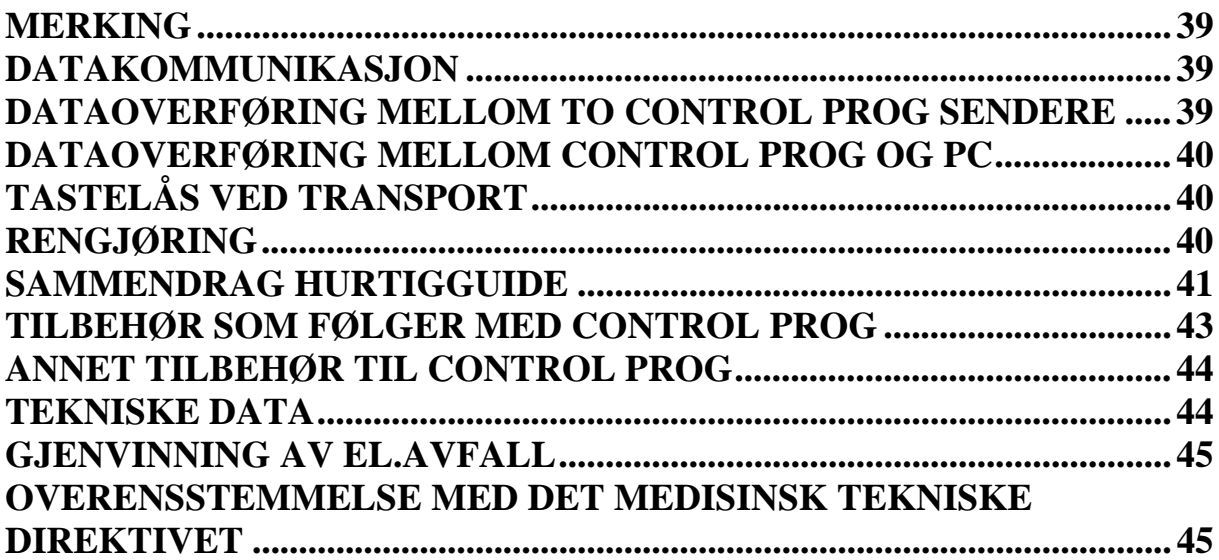

# **Innledning**

Control Prog er en programmerbar IR-sender. Det betyr at den kan erstatte vanlige fjernkontroller til TV, video, stereo m.m. Control Prog har totalt 241 forskjellige programmeringsplasser og kan betjenes med det innebygde tastaturet eller via eksterne brytere med en eller flere funksjoner, også Joystick. Når eksterne brytere benyttes, kan en velge mellom flere forskjellige scanningsmetoder. Forskjellige funksjoner kan styres fra en PC, men det er også mulig å styre funksjoner på en PC med Control Prog.

# **Nyheter og forbedringer**

Control Prog har fått flere forbedringer i forhold til forgjengeren Control Prog III, for eksempel:

- ny design
- gummideksel på inngangene
- flere nivåer  $(5)$
- nye funksjoner til å styre PC
- forbedret varsling av lavt batterinivå
- bedre tastaturmerking
- endret plassering av nivåindikering
- endret reléutgang

# **Generelt om Control Prog**

Før en begynner å bruke Control Prog er det enkelte grunnleggende ting en bør vite:

- For å komme inn i menyen for programmering, trykker en inn programmeringsknappen med for eksempel en penn **samtidig** som en velger en funksjonstast. Forskjellige funksjoner velges ut ifra hva som skal programmeres.
- Hvis en angrer et tastetrykk eller om noe blir feil med programmeringen, kan en alltid trykke på programmeringsknappen. Den vil da fungere som en resetknapp.
- Det er viktig at en ikke venter for lenge mellom de forskjellige trinnene i programmeringsprosedyrene. Etter en viss tid går Control Prog automatisk ut av programmeringsnivået for å spare strøm.

Fig. 1 viser forskjellige betegnelser og funksjoner som forekommer i teksten.

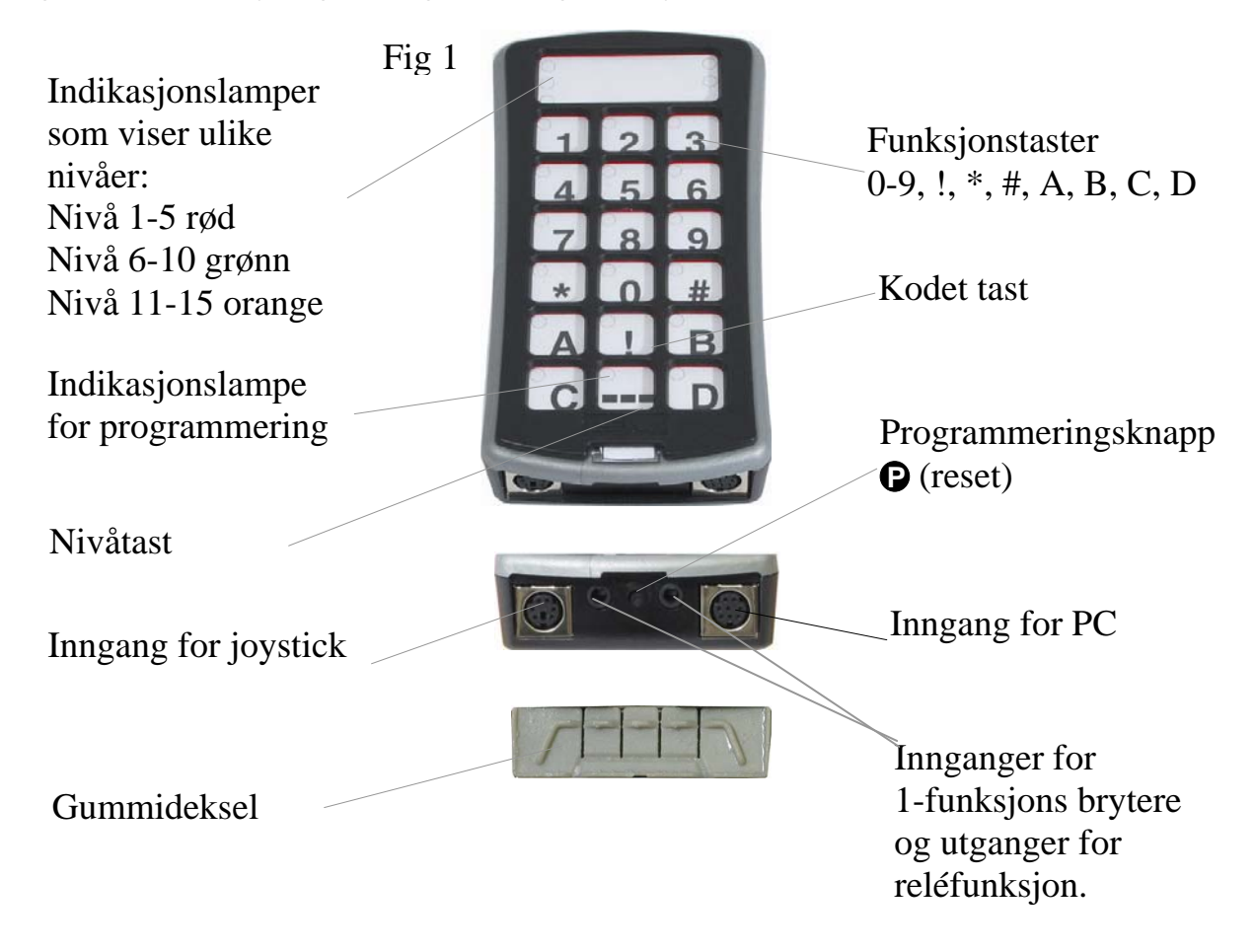

#### **Ved levering er Control Prog innstilt med visse grunninnstillinger. De er som følger:**

- Tasteforsinkelse er innstilt på 0.
- Volum for auditiv tilbakemelding er innstilt på verdi 4.
- Kun nivå 2 er åpent, de øvrige nivåene er stengte.
- Scanning starter på den øverste raden.
- Scanningshastigheten er innstilt på 1,5 sekunder.
- Lysblink ved scanning er aktivert.
- Scanningsmønsteret er innstilt på alternativ 6 (automatisk lineær scanning, 1 bryter).
- Maksimalt antall scanningsrunder er satt til 2.
- Gewa Link kanaler 00-127 er lagt inn på nivå 1-8.
- Funksjoner for styring av PC er lagt inn på nivå 10
- En tilfeldig valgt kode på !-tasten. Samme koden på alle nivåer.
- Nivåindikering er ikke aktivert.

# **Tegnforklaring**

Følgende symboler finner du i teksten:

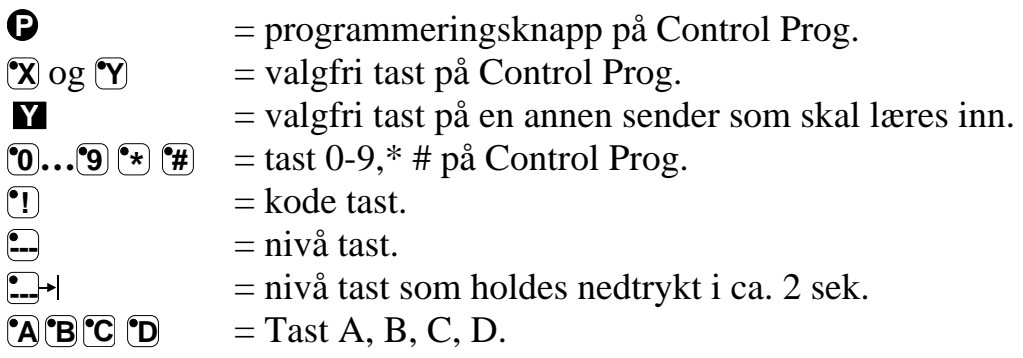

# **Sette i batterier**

Løsne skruen til batteriluken på undersiden av Control Prog med en liten skrutrekker og sett inn 4 stk. Alkaline batterier type LR03 1,5V. Plasser batteriene riktig polvendte i forhold til markeringen som vises i bunnen av batterirommet. Det er viktig at **Alkaline** batterier blir benyttet da disse er beskyttet mot lekkasje av batterisyre og har lang levetid. Avslutt monteringen med å **trykke** på **P**.

# **Batterivarsling**

Control Prog har innebygd batterivarsling  $\overline{J}$ . som indikerer når batteriene holder på å bli tomme. Den gir fra seg korte lydstøt med 30 sekunders intervall. Etter en stund går den over til å varsle hvert tiende minutt. Batteriene må da byttes raskest mulig.

# **Innstillinger**

Følgende avsnitt beskriver hvordan en stiller inn Control Prog`s ulike funksjoner.

# **Valg av nivåer**

Control Prog har totalt 15 nivåer med 16 programmerbare taster. De er ved levering innstilt med GewaLink-kanaler 0-127, nivå 1-8 (se tabell 1). Det er helt valgfritt om en vil bruke ett, noen eller alle 15 nivåene. Fem indikasjonslamper viser hvilket nivå en befinner seg på (se Fig. 1). Nivå 1-5 indikeres med rødt lys og 6-10 indikeres med grønt lys og niva 11-15 indikeres med orange lys. For å lettere kunne skille mellom de forskjellige nivåene indikeres de også med ulike lydsignaler.

Når flere nivåer er aktive, bytter en nivå ved å trykke på nivåtasten **--**. For hvert trykk går en opp ett nivå. Hvis tasten holdes inne, stiger nivåene automatisk. Dette gjelder når Control Prog er innstilt på scanningsalternativ 6. Funksjonen til nivåtasten varierer ut ifra hvilken scanningsmetode senderen er stilt inn på. Det kan for eksempel være manuell eller automatisk scanning. Se avsnitt om innstilling av ulike scanningsalternativer.

Control Prog leveres kun med **nivå 2 åpent**. For å åpne flere nivåer se neste avsnitt: "Åpne/lukke et nivå".

Når kun **ett nivå** er åpent, så inneholder nivåtasten automatisk en kanal, som alltid er den første kanalen på det neste nivået. Dermed går det an å betjene 18 funksjoner selv om bare ett nivå er åpent. Se<sup>1</sup> i tabell 1.

| <b>GewaLink-kanalenes plassering</b> |                  |                |    |                |                   |    |     |     |                    |                       |           |
|--------------------------------------|------------------|----------------|----|----------------|-------------------|----|-----|-----|--------------------|-----------------------|-----------|
| Tast på                              | Nivå 1-5         |                |    |                | Nivå 6-10         |    |     |     |                    | Nivå 11-15            |           |
| Control                              | (indikeres rødt) |                |    |                | (indikeres grønt) |    |     |     | <i>(indikeres)</i> |                       |           |
| Prog                                 |                  |                |    |                |                   |    |     |     |                    | orange)               |           |
|                                      | 1                | $\overline{2}$ | 3  | 4              | 5                 | 6  | 7   | 8   | 9                  | 10                    | $11 - 15$ |
| $\mathbf{1}$                         | 00               | 16             | 32 | 48             | 64                | 80 | 96  | 112 | 62                 | Tab                   | 62        |
| $\overline{2}$                       | $\mathbf{1}$     | 17             | 33 | 49             | 65                | 81 | 97  | 113 | 62                 | Ť                     | 62        |
| 3                                    | $\overline{2}$   | 18             | 34 | 50             | 66                | 82 | 98  | 114 | 62                 | Pg<br>up              | 62        |
| $\overline{4}$                       | 3                | 19             | 35 | 51             | 67                | 83 | 99  | 115 | 62                 | $\leftarrow$          | 62        |
| 5                                    | $\overline{4}$   | 20             | 36 | 52             | 68                | 84 | 100 | 116 | 62                 | Enter                 | 62        |
| 6                                    | 5                | 21             | 37 | 53             | 69                | 85 | 101 | 117 | 62                 | $\rightarrow$         | 62        |
| $\overline{7}$                       | 6                | 22             | 38 | 54             | 70                | 86 | 102 | 118 | 62                 | Back<br>Space         | 62        |
| 8                                    | 7                | 23             | 39 | 55             | 71                | 87 | 103 | 119 | 62                 |                       | 62        |
| 9                                    | 8                | 24             | 40 | 56             | 72                | 88 | 104 | 120 | 62                 | Pg<br>Down            | 62        |
| $\overline{0}$                       | 9                | 25             | 41 | 57             | 73                | 89 | 105 | 121 | 62                 | Win                   | 62        |
| $\ast$                               | 10               | 26             | 42 | 58             | 74                | 90 | 106 | 122 | 62                 | Alt<br>F <sub>4</sub> | 62        |
| #                                    | 11               | 27             | 43 | 59             | 75                | 91 | 107 | 123 | 62                 | Alt<br>Tab            | 62        |
| $\mathbf{A}$                         | 12               | 28             | 44 | 60             | 76                | 92 | 108 | 124 | 62                 | Alt                   | 62        |
| $\, {\bf B}$                         | 13               | 29             | 45 | 61             | 77                | 93 | 109 | 125 | 62                 | Esc                   | 62        |
| $\mathcal{C}$                        | 14               | 30             | 46 | $\sqrt[2]{62}$ | 78                | 94 | 110 | 126 | 62                 | Space                 | 62        |
| D                                    | 15               | 31             | 47 | 63             | 79                | 95 | 111 | 127 | 62                 | F <sub>5</sub>        | 62        |
| 1                                    | 16               | 32             | 48 | 64             | 80                | 96 | 112 | 62  | 62                 | 62                    | 00        |
|                                      | Kode             |                |    |                |                   |    |     |     |                    |                       |           |

**Tabell 1 viser hvilke kaneler/koder som følger Control Prog ved levering.** 

<sup>1</sup> Hvis kun ett nivå er åpent, blir nivåtasten automatisk en kanal. Det er den første kanalen på neste nivå.

 $2$  Kanal 62 er en stoppkode og kan ikke styre noen funksjon. Derimot går det an å lære inn kanaler/koder på denne tasten som i sin tur kan styre ulike funksjoner.

# **Åpne/lukke et nivå**

- 1. Trykk på  $\bigcirc$  og  $\bigcirc$  samtidig. Indikasjonslyset og lyset for aktuelt nivå lyser.
- 2. Gå til det nivået som skal åpnes eller lukkes ved å trykke på **--**.
- 3. Trykk på **1** for å åpne det valgte nivået, eller **2** for å lukke det valgte nivået. Lampen for nivåene forflyttes automatisk til neste nivå som dermed kan åpnes eller lukkes omgående.
- 4. Avslutt med ett langt tastetrykk (ca. 2 sek.) på  $\Box$ **+** helt til lampen for nivåtast lyser grønt og slukker.

Det er også mulig å åpne nivå 1-10 samtidig ved å trykke på **[A** eller nivå 1-15 ved å trykke på **B**.

# **Hurtigguide**

 $\hat{A}$ pne/lukke nivå:  $\mathbf{\Theta} + \mathbf{\Xi}$ , velg nivå,  $\mathbf{\Omega}$  eller  $\mathbf{\Omega}$ …...  $\mathbf{\Xi}$  $\angle$  Apne =  $\angle$  1 Lukke =  $\angle$ 2. Åpne nivå 1-10 samtidig:  $\mathbf{\Theta} + \mathbf{\square}$ ,  $\mathbf{\Omega}$ . Åpne nivå 1-15 samtidig:  $\mathbf{Q} + \mathbf{L}$ ,  $\mathbf{B}$ . Grunninnstilling  $=$  nivå 2 åpent.

# **Innlæring av kanaler fra en annen sender**

- 1. Forsikre deg om at batteriene i begge senderne har full kapasitet. Plasser ikke senderne i direkte sollys under innlæring. OBS! Les neste avsnitt først hvis du må lære inn IRsignaler på nivå 9 og 10.
- 2. Legg begge senderne på et bord med originalsenderen rettet mot den kortsiden som har kontakter på Control Prog (Fig. 2).
- 3. Velg nivå der kanaler skal læres inn. Kun ett nivå kan programmeres inn av gangen.
- 4. Trykk på **P** og **1** samtidig. Lyset på tast 1 og aktuelt nivå vil nå blinke.

For å kontrollere at senderene ligger riktig gjør du følgende: Trykk og hold nede hvilken som helst tast på originalsenderen. Lampen for nivåtast lyser nå grønt. Flytt originalsenderen først til venstre og så til høyre til lampen slukker. Flytt deretter originalsenderen bakover inntil lampen slukker (en meter for visse sendere). Plasser originalsenderen midt i mellom disse yttergrensene. Visse typer sendere avgir kun et kort blink for hvert tastetrykk. I disse tilfellene må

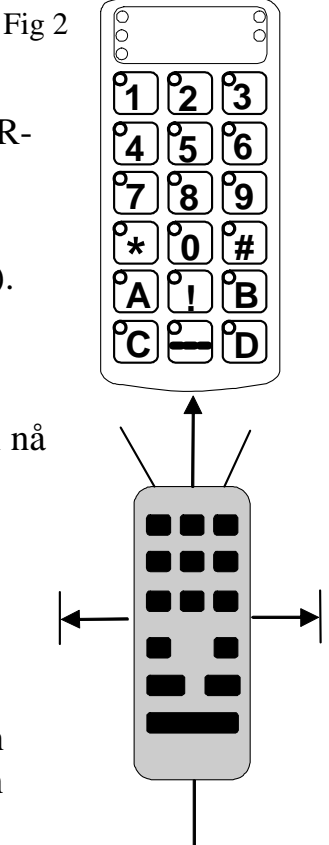

det trykkes flere ganger.

- 5. Trykk og slipp den tasten på Control Prog som skal læres opp. Lampen på nivåtasten lyser nå med konstant orange lys.
- 6. Trykk og hold inne den tasten på originalsenderen som skal kopieres over til Control Prog. Slipp når lampen på nivåtasten lyser grønt. Det kan ta opp til 10 sekunder. Når lampen går tilbake til å lyse orange, trykkes det en gang til slik at det blinker grønt og slukker. Hvis lampen lyser rødt, betyr det at innlæringen var mislykket. Forsøk nok en gang fra punkt 4. Hvis det høres et lydsignal betyr det at nivået er låst for innlæring. Les neste avsnitt som omtaler hvordan en åpner skrivebeskyttelsen.
- 7. Om innlæringen lykkes første gangen, går en videre til punkt 5 og 6 til alle tastene er innprogrammerte. Avslutt med å trykke på **---**. Lampen for nivåtasten blinker grønt for å vise at alt er klart.
- 8. Test nå Control Prog's innprogrammerte funksjoner på det apparatet som skal betjenes.

#### **Viktig!**

Når kun ett nivå benyttes, vil nivåtasten automatisk inneholde kanalen på neste nivå's første tast (se tabell 1). Det innebærer at det er fullt mulig å lære inn på nivåtasten når kun ett nivå er åpent. I dette tilfellet anbefales det **å begynne innlæringen på nivåtasten** og deretter programmere de resterende tastene.

**Hurtigguide**  $\text{Inn}$   $\text{Iem}$   $\text{Iem}$   $\text{Iem}$   $\text{Iem}$   $\text{Iem}$   $\text{Iem}$   $\text{Iem}$   $\text{Iem}$   $\text{Iem}$   $\text{Iem}$ 

**Tips!** Control Prog kan lære inn koder fra de fleste IR-senderne som finnes på markedet, men det finnes noen få unntak. Det kan gjelde enkelte funksjoner eller alle funksjonene på en sender. I disse tilfellene er det mulig å prøve å benytte en annen opptaksmetode. I punkt 4 gjør en da på følgende måte; Trykk inn **P** og **1** samtidig, men hold dem inntrykte i ca. 2 sekunder til lampen for nivåtasten blinker grønt og slukker. Man er nå inne i en annen innspillingsmodus. For øvrig følger man hele innlæringsprosedyren på samme måte som ellers.

# **Låse/åpne skrivebeskyttelse**

For å beskytte koder mot uforvarende sletting når nye koder læres inn, er det mulig å låse hvert nivå for seg. Låst nivå indikeres med et lydsignal  $\overline{J}$ . ved innlæring.

#### **Gjør følgende for å låse/åpne nivåer:**

- 1. Trykk på  $\bigcirc$  og  $\bigcirc$  samtidig. Lampen for nivåtast og aktuelt nivå lyser.
- 2. Gå fram til det nivået som skal låses/åpnes ved å trykke på  $\Box$ .
- 3. Trykk på **3** for å låse eller **4** for å åpne nivået. Lampen for nivåene flyttes automatisk til neste nivå som dermed kan låses/åpnes.
- 4. Avslutt med et langt trykk (ca. 2 sek.) på  $\Box$  til lampen for nivåtasten lyser grønt og slukker.

#### **Hurtigguide**

Låse/åpne skrivebeskyttelse:  $\bullet$  +  $\bullet$ , velg nivå,  $\bullet$  eller  $\bullet$ ....  $\bullet$ + Låse nivå  $=$  3. Åpne nivå  $=$  **4**.

# **Tilbake til grunninnstilling**

Med Control Prog har man mulighet til å tilbakestille en tast, tilbakestille alle tastene på et nivå eller tilbakestille alle tastene på nivå 1-15 samtidig. Når tilbakestilling utføres, går tasten eller tastene tilbake til grunninnstilling med GewaLink-kanalene 00-127. Tabell 2 viser hva som skjer ved tilbakestilling. Les også avsnittet: Låse/åpne skrivebeskyttelse.

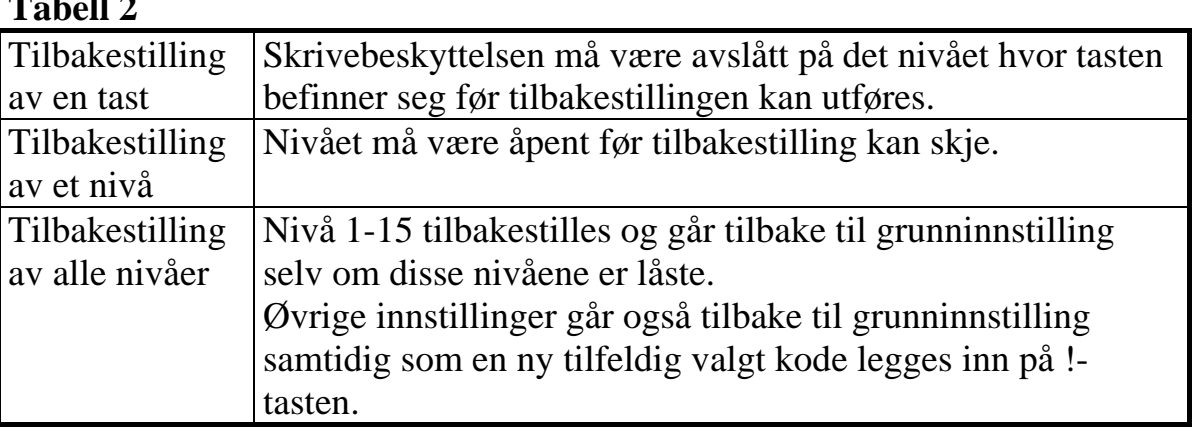

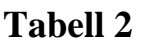

- 1. Begynn med å åpne nivået som skal tilbakestilles. Dette er ikke nødvendig om alle \*nivåene skal tilbakestilles samtidig.
- 2. Med nivåtasten velges det nivået du vil føre tilbake til grunninnstilling. Dette er ikke nødvendig hvis alle nivåene skal tilbakestilles samtidig.
- 3. Trykk på og **3** samtidig. Lampen for tast 3 og aktuelt nivå lyser.
- 4a. Tilbakestilling av en tast:

Trykk på den tasten som skal tilbakestilles. Lampen for nivåtast blinker grønt for å vise at det er klart.

4b.Tilbakestilling av alle taster på et nivå:

Trykk i tur og orden på tastene  $\Box$ ,  $\Box$ ,  $\Box$ ,  $\Box$ ) og avslutt med  $\Box$ . Alle tastene blinker rødt i tur og orden og avslutter med at lampen for nivåtasten blinker grønt for å vise at det er klart.

4c. Tilbakestilling av alle taster på nivå 1-8:

Trykk i tur og orden på tastene  $\left[$ **.**  $\left[$ **.**  $\right]$ ,  $\left[$ **2** $\right]$ ,  $\left[$ **3** $\right]$  og avslutt med  $\left[$ **.**  $\right]$ . Alle tastene på nivåene 1-15 blinker rødt i tur og orden og avslutter med at lampen for nivåtasten blinker grønt for å vise at det er klart.

#### **Hurtigguide**

Tilbakestilling av en tast:  $V$ elg nivå,  $\mathbf{\Theta}$  +  $\mathbf{\hat{3}}$ , velg tast.

Tilbakestilling av et nivå:  $\text{Velg nivå}, \mathbf{Q} + \mathbf{3}, \square, \square, \square, \square, \square, \square, \square, \square.$ 

Tilbakestilling av alle nivåer (grunninnstilling)  $\mathbf{Q} + \mathbf{3}$ ,  $\mathbf{1}$ ,  $\mathbf{1}$ ,  $\mathbf{2}$ ,  $\mathbf{3}$ ,  $\mathbf{1}$ 

# **Stille inn 4096-kode**

Control Prog leveres med en spesiell kodet kanal (4096) på <sup>•</sup>[<sup>1</sup>]-tasten. Denne koden er tilfeldig valgt. Denne kodede kanalen brukes normalt for funksjoner som stiller større krav til sikkerhet, for eksempel leilighetsdør eller villadør. Koden har 4096 forskjellige kombinasjonsmuligheter.

**!** -tasten har alltid samme kode uansett hvilket nivå man befinner seg på. Trenger man å legge inn en ny kodet kanal, så finnes det tre metoder å gjøre dette på.

**Første metoden** er å lære inn fra en kodet sender, dette er beskrevet i avsnittet "Innlæring av kanaler fra en annen sender". Med denne metoden går det an å legge inn en kodet kanal på en valgfri tast uavhengig av nivå.

**For metode to** legges en sifferverdi inn mellom 0 og 4095. Den angitte koden vil alltid havne på !-tasten. Fra denne tasten er det senere mulig å flytte koden til andre taster, se avsnitt "Kopiere koder". Deretter kan en lage ytterligere en ny kodet kanal om det er ønskelig. Koden lages på følgende måte:

- 1. Trykk på **P** og **!** samtidig. Lampen for !-tasten og aktuelt nivå lyser.
- 2. Tast inn et tall fra 0-4095.
- 3. Avslutt med  $\Box$  Lampen for nivåtast blinker grønt for å vise at det er klart. Skriv opp den valgte koden for framtidig bruk.

#### **Hurtigguide**

Stille inn 4096-koden:  $\mathbf{Q} + [\mathbf{1}], [\mathbf{Q}, \dots, \mathbf{A}]\mathbf{O}[\mathbf{Q}]\mathbf{5}, \square$ Grunninnstilling  $=$  tilfeldig kode.

**For metode tre** tastes det inn en binær kode. Den binære koden vil alltid havne på !-tasten. Du kan selv velge den binære koden eller bruke en kode som allerede er lagt inn i en IR-mottager eller IR-sender.

Det finnes to typer IR-mottagere. En eldre type mottager der kodeinnstillingen gjøres med en 12-polet omkopler og en nyere type der IR-mottageren er programmerbar. Prinsippet er det samme uansett hvordan den binære koden lages. I Fig. 3 ser du en 12-polet omkopler avbildet. Omkoplerne 1, 4, 6 og 12 står i "On"-stilling" de øvrige står i "Off"-stilling.

Følgende eksempel beskriver hvordan den binære koden lages, se Fig. 3:

- 1. Trykk på **P** og **!** samtidig. Lampen for !-tast og aktuelt nivå lyser.
- 2. Legg inn koden ved å trykke på **!** respektivt **---**. **!** = omkoplerne i Onstilling og  $\Box$ = omkoplerne i Off-stilling. Lag 12 trykk i tur og orden:

**!** , **---**, **---**, **!** , **---**, **!** , **---**, **---**, **---**, **---**, **---**, **!** .

Når 12 trykk er gjort, blinker lampen for nivåtasten grønt for å vise at det er klart. Koden er nå lagt inn på <sup>1</sup>. tasten. Noter koden for eventuelt framtidig behov.

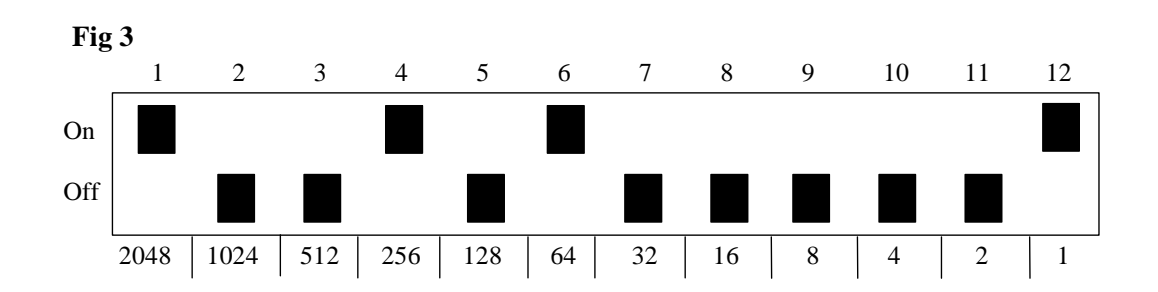

#### **Hurtigguide**

Still inn 4096-kode binært: **P + ! , …… !** eller **---**. On-stilling  $= \overline{?}$ . Off-stilling  $= \overline{?}$ . Grunninnstilling  $=$  tilfeldig kode.

# **Kopiere koder**

Med Control Prog har en mulighet til å kopiere koder som er innlærte og grunnkanaler til andre plasser (taster). OBS! Koden/kanalen blir liggende igjen på den opprinnelige plassen.

- 1. Velg nivå og trykk på den tasten hvor koden/kanalen skal kopieres fra.
- 2. Velg det nivået hvor du ønsker å lagre den kopierte koden/kanalen.
- 3. Trykk på **P** og **8** samtidig. Lampen for tast 8 og aktuelt nivå lyser.
- 4. Trykk på den tasten hvor du ønsker å legge den kopierte koden. Lampen for nivåtasten blinker grønt for å vise at det er klart.

#### **Hurtigguide**

Kopier kode/kanal fra tast **X** til tast **Y** Velg nivå, velg **X,** velg nivå**, P + 8 ,** velg **Y**

#### **Innstilling av lydsignal**

Control Prog har et lydsignal som gir lyd når for eksempel en tast trykkes ned eller ved scanning. Volumet på dette signalet kan stilles fra styrke 0 til 9 der 0 er intet signal og 9 er maksimalt signal.

- 1. Trykk på **P** og **4** samtidig. Lampen for tast 4 og aktuelt nivå lyser.
- 2. Trykk på en tast fra **0 9** for å velge lydnivå. Lampen for nivåtasten blinker grønt for å vise at det er klart.

#### **Hurtigguide**

Stille inn lydsignal:  $\mathbf{Q} + \mathbf{A}$ ,  $\mathbf{Q} \cdot \mathbf{Q} \cdot \mathbf{Q}$ Grunninnstilling  $= 4$ .

# **Skru på/av akustisk nivåindikering**

For bedre å vite hvilket nivå du befinner deg på, er det mulig å aktivere en akustisk nivåindikering. Når !-tasten trykkes ned, er det mulig å høre hvilket nivå en befinner seg på. Dette gjelder også ved scanning på den første runden. Nivå 1-5 indikeres med lys tone og 1-5 korte lydstøt, nivå 6-10 indikeres med en mørkere tone og 1-5 korte lydstøt og nivå 11-15 indikeres med en enda mørkere tone og 1-5 korte lydstøt.

Gjør som følger for å skru på/av nivåindikeringen:

- 1. Trykk på **P** og **4** samtidig. Lampen for tast 4 og aktuelt nivå lyser
- 2. Trykk på **\*** for å skru på eller trykk på **#** for å avslutte. Lampen for nivåtasten blinker grønt for å vise at det er klart.

#### **Hurtigguide**

Skru på nivåindikering:  $\mathbf{Q} + [\mathbf{4}, \mathbf{F}_{\ast}]$ Avslutte nivåindikering:  $\mathbf{Q} + [\mathbf{\mathbf{4}}], [\mathbf{\mathbf{\#}}]$ Grunninnstilling  $=$  lukket.

# **Innstilling av tasteforsinkelse**

Med Control Prog har en mulighet til å stille tasteforsinkelsen for aktivering av taster og eksterne brytere, altså den tid en tast eller bryter må holdes inne for at funksjonen skal starte. Tasteforsinkelsen kan stilles fra 0 til 9 der 0 er ingen forsinkelse og 9 er maksimal forsinkelse (0,9 sek.).

- 1. Trykk på **P** og **2** samtidig. Lampen for tast 2 og aktuelt nivå lyser.
- 2. Trykk på en tast fra 0-9 for å velge tiden for tasteforsinkelsen. Lampen for nivåtast blinker grønt for å vise at det er klart.

#### **Hurtigguide**

Stille inn tasteforsinkelse:  $\mathbf{Q} + \mathbf{2}$ ,  $\mathbf{0}$ ...  $\mathbf{9}$ Grunninnstilling  $= 0$ .

#### **Lage automatisk sekvens (Makro)**

Control Prog har mulighet til å sende sekvenser. Ved å trykke på en tast utfører Control Prog automatisk en serie av tastetrykk. For å komme til en side på tekst-TV må en for eksempel gjøre 4 tastetrykk. Disse fire trykkene kan en lære inn slik at kun ett trykk behøves på Control Prog. Andre tilpasninger kan være å slå lange telefonnummer med kun ett tastetrykk, eller at lyden automatisk slås av på TV'n når en svarer i telefonen. Control Prog kan også læres opp til å bytte nivåer og huske hvor lang tid en tast skal sende (maksimalt 25,5 sek.). Andre allerede innlærte sekvenser kan også utgjøre en del av en ny sekvens. En kan alltid avbryte en sending av en sekvens ved å trykke på en annen valgfri tast.

Når en sekvens læres inn, sender Control Prog samtidig det som finnes på den tasten. Maksimalt 47 tastetrykk pr. sekvens kan læres inn. OBS! Den tasten hvor sekvensen skal ligge lagret kan ikke være en del av sekvensen.

- 1. Trykk på **P** og **A** samtidig.
- 2. Trykk på de tastene som skal inngå i sekvensen.
- 3. Velg nivå der sekvensen skal lagres.
- 4. Trykk på **P** og **B** samtidig. Lampen for tast B og aktuelt nivå lyser.
- 5. Velg tast der sekvensen skal lagres. Lampen for nivåtasten blinker grønt for å vise at det er klart.

#### **Hurtigguide**

Lage en automatisk sekvens:  $\mathbf{Q} + [\mathbf{\overline{A}}]$ , trykk sekvens, velg nivå,  $\mathbf{Q} + [\mathbf{\overline{B}}]$ , velg lagringsplass.

# **Lage en manuell sekvens**

Manuell sekvens er en variant av automatisk sekvens, men istedenfor at Control Prog sender hele sekvensen i programmert rekkefølge, trykkes hvert steg i sekvensen manuelt frem. Når sekvensen har kommet frem til slutten, begynner den om igjen. Selv om du trykker på andre taster i mellomtiden, vil alltid Control Prog huske hvor sekvensen ble avbrutt. En forenkling kan være å skru av og på TV med kun en tast. En annen forenkling kan være å lage en veldig enkel scanningsmetode som blar gjennom de forskjellige TV-kanalene. En sekvens kan bestå av en serie tastetrykk fra ulike nivåer samt at den også kan huske hvor lang tid en tast skal sende (max 25,5 sek.).

Når en sekvens lages, sender Control Prog samtidig det som finnes på tasten. Det er mulig å lære inn maksimalt 47 tastetrykk pr. sekvens. OBS! Den tasten hvor sekvensen skal ligge lagret kan ikke være en del av sekvensen. Gjør som følger for å lage en manuell sekvens:

- 1. Trykk på **P** og **A** samtidig.
- 2. Trykk på de tastene som skal inngå i sekvensen, eventuelt også hente fra andre nivåer.
- 3. Velg nivå der sekvensen skal lagres.
- 4. Trykk på **P** og **C** samtidig. Lampen for tast C og aktuelt nivå lyser.
- 5. Trykk på **B**.
- 6. Velg tast der sekvensen skal lagres. Lampen for nivåtasten blinker grønt for å vise at det er klart.

#### **Hurtigguide**

Lage manuell sekvens:  $\mathbf{Q} + \mathbf{A}$ , trykk sekvens, velg nivå,  $\mathbf{Q} + \mathbf{C}$ ,  $\mathbf{B}$ , velg lagringsplass.

# **Direktevalg av nivå**

Med Control Prog er det mulig å lage direktevalgstaster, noe som innebærer at det går an å nå et nivå direkte ved å trykke på en utvalgt tast. Hvis du for eksempel befinner deg på nivå 1 og trykker på tast 2, kommer du direkte til nivå 2. Ved å trykke på tast 3 kommer du direkte til nivå 3 osv. Når du siden befinner deg på nivå 2, 3 eller 4, kan du trykke på en ny direktevalgstast for å komme tilbake til nivå 1. Du må da ha laget en direktevalgstast på disse nivåene. Se fig. 4.

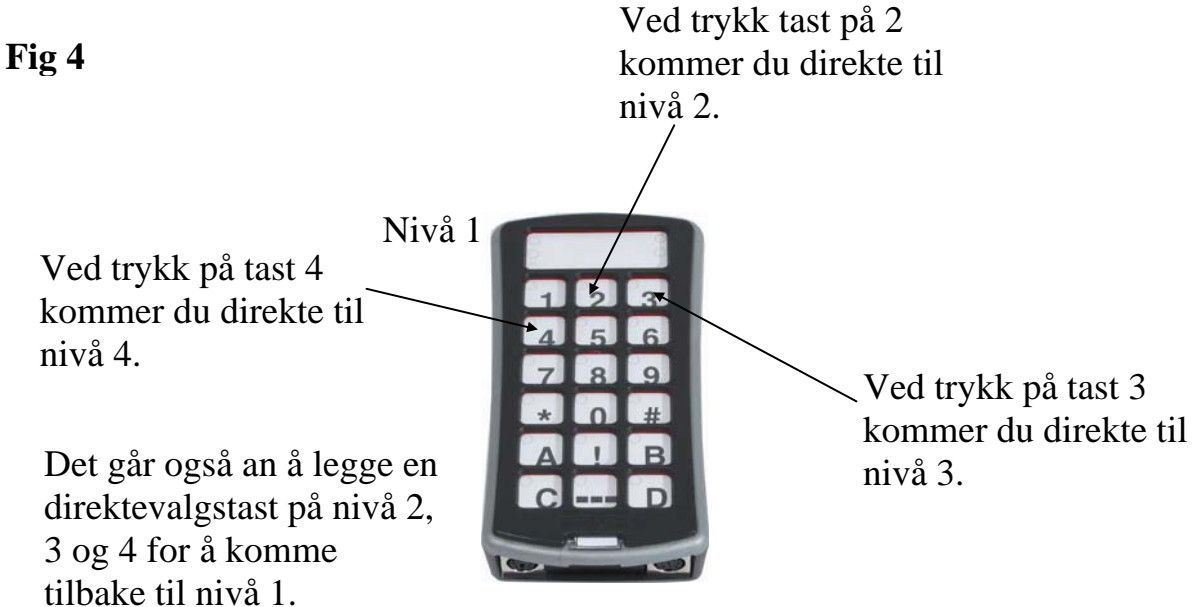

#### **Følgende beskriver hvordan du lager direktevalgstaster:**

- 1. Velg nivå som skal nås med en direktevalgstast.
- 2. Trykk på **P** og **A** samtidig.
- 3. Velg nivå der direktvalgstasten skal lagres.
- 4. Trykk på **P** og **B** samtidig. Lampen for tast B og aktuelt nivå lyser.
- 5. Velg og trykk på den tasten som skal være direktevalgstast. Lampen for nivåtasten blinker grønt for å vise at det er klart.

# **Hurtigguide**

Lage direktevalgstast:

Velg nivå som skal nås med direktevalg**, P + A,** velg nivå der direktevalgstastene skal lagres,  $\mathbf{Q} + \mathbf{B}$ , velg tast  $\overline{\mathbf{X}}$  som skal være direktevalgstast.

# **Lage automatisk retur til grunnivå**

Det er mulig å stille inn Control Prog slik at den alltid vender tilbake til et spesielt grunnivå når flere nivåer er åpne. Dette grunnivået kan for eksempel være funksjoner til telefonering eller andre funksjoner som du ofte bruker og raskt vil ha tilgang til. Etter ca. 5 minutter vender Control Prog tilbake til grunnnivå. Gjør som følger for å skru på/av automatisk retur til grunn-nivå:

- 1. Trykk på  $\bigcirc$  og  $\bigcirc$  samtidig. Lampen for nivåtasten og lampen for aktuelt nivå lyser.
- 2. Velg nivå som Control Prog skal vende tilbake til.
- 3. For å skru på automatisk retur, trykk på **5** og for å skru av, trykk på **6** . Lampen for nivåtasten blinker grønt for å vise at det er klart.

# **Hurtigguide**

**Skru** på/av automatisk retur:  $\mathbf{Q} + \mathbf{L}$ , **5** eller **6**,  $\mathbf{L}$ + Skru på  $=$  **5**. Skru av  $=$  **6**. Grunninnstilling  $=$  avstengt.

# **Styring med scanning**

Med Control Prog går det an å kople til ytre bryterkontakter som starter en scanningssekvens. Denne gjør det mulig å styre 241 forskjellige funksjoner i omgivelsene med for eksempel kun sug/blås. Det går an å lage ulike innstillinger som påvirker scanningen. Du kan velge mellom forskjellige scanningsmetoder, scanningshastigheter, scanningsstart, antall scanningsomganger, turboscanning og scanningsblinking. Det er til og med mulig å lage en individuell scanningsmetode. 1-5 funksjons bryterkontakter eller joysticker kan koples til, avhengig av hvilken scanningsmetode som benyttes. Følgende avsnitt beskriver dette.

# **Innkopling av brytere**

Det finnes flere måter å kople til brytere avhengig av hvor mange brytere som skal brukes. På inngang Sw 1 og Sw 2 er det mulig å kople til en eller to 1 funksjons brytere. På inngang Multi er det mulig å kople inn brytere for alle fire retninger samt Enter. Med en joystick er det mulig å styre 8 retninger og Enter.

- 1 bryter: Inngang Sw 1, Sw 2 eller Multi. Alle innganger kan brukes når kun en bryter skal benyttes.
- 2 brytere: Inngang Sw 1  $(\rightarrow)$  og Sw 2  $(\downarrow)$ .
- 3 brytere: Inngang Sw 1 ( $\rightarrow$ ), inngang Sw 2 ( $\downarrow$ ) og Multi (Enter). Alternativt koples alle tre bryterne på inngang Multi.
- 5 brytere: Inngang Multi  $(\rightarrow, \downarrow, \leftarrow, \uparrow)$  og Enter).
- Enter: Aktivering skjer ved trykk på bryteren som er koplet inn på inngang Multi (Enter). Aktivering kan også skje på inngang Sw 1 eller Sw 2 ut i fra hvilken scanningsmetode som velges. Se tabell 4!
- Joystick med 8 retninger + Enter: Inngang Multi.

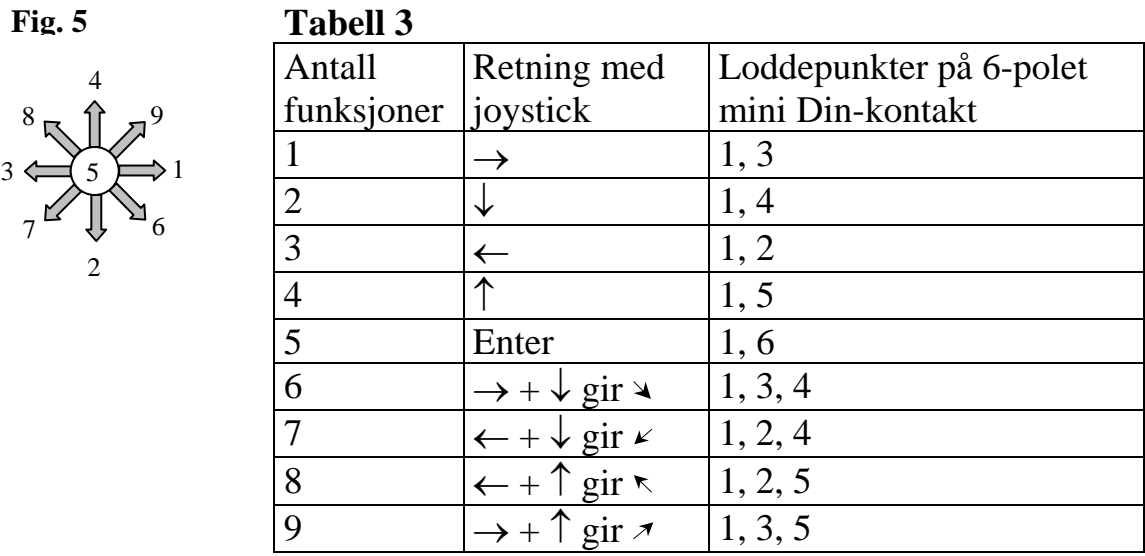

Funksjonene 1-5 kan erstattes med bare brytere.

**Fig. 6** 

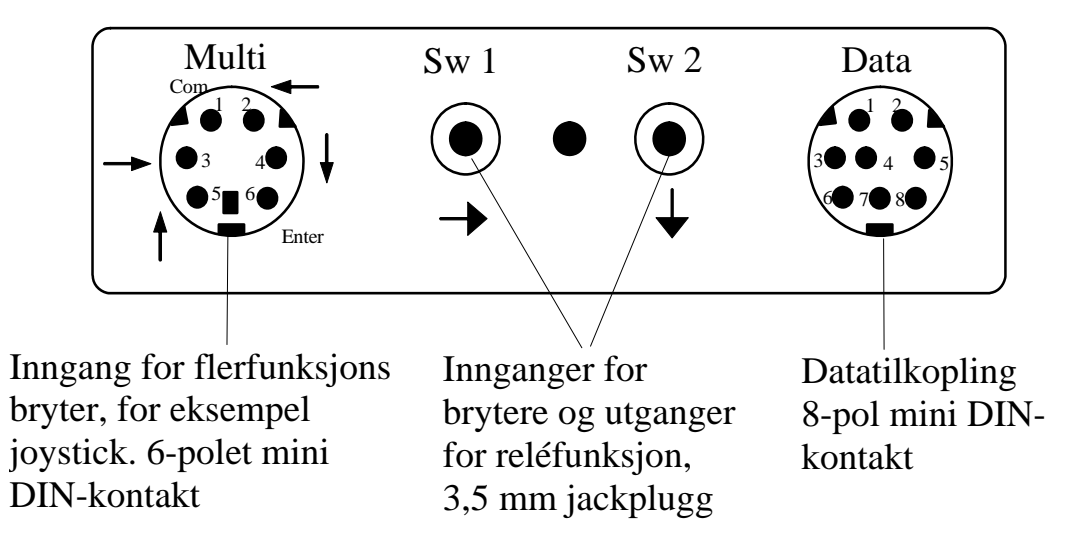

#### **Hurtigvalg av nivå**

Når scanning med ekstern bryter benyttes, er det mulig å skifte nivåer raskt. Ved å holde bryteren nedtrykt ved start av scanning vil Control Prog bla igjennom nivåene i stigende rekkefølge. Dette er en rask måte å kunne velge nivå på. OBS! Minst to nivåer må være åpne.

#### **Hurtigvalg av alarm**

Hvis bryteren holdes nedtrykt i ytterligere noen sekunder, vil Control Prog styre !- tasten. Om et reléadapter da er koplet inn, som i sin tur er koplet til en alarmsender, er det mulig å tilkalle hjelp raskt. Bryteren holdes bare nedtrykt til alarmen går. Se ytterligere avsnitt om hvordan relé-adapteret koples til.

#### **Innstilling av scanningsmetode**

Med Control Prog er det mulig å velge mellom 12 forskjellige scanningsmetoder. Forskjellene i de ulike alternativene er beskrevet i tabell 4. Scanningsmetode velges på følgende måte:

- 1. Trykk inn **P** og **5** samtidig. Lampen for tast 5 og lampen for aktuelt nivå lyser.
- 2. Velg scanningsmetode, se tabell 4, og trykk inn tasten for respektiv metode. Lampen for nivåtasten blinker grønt for å vise at det er klart.

# **Tabell for forskjellige scanningsmetoder**

**Tabell 4** 

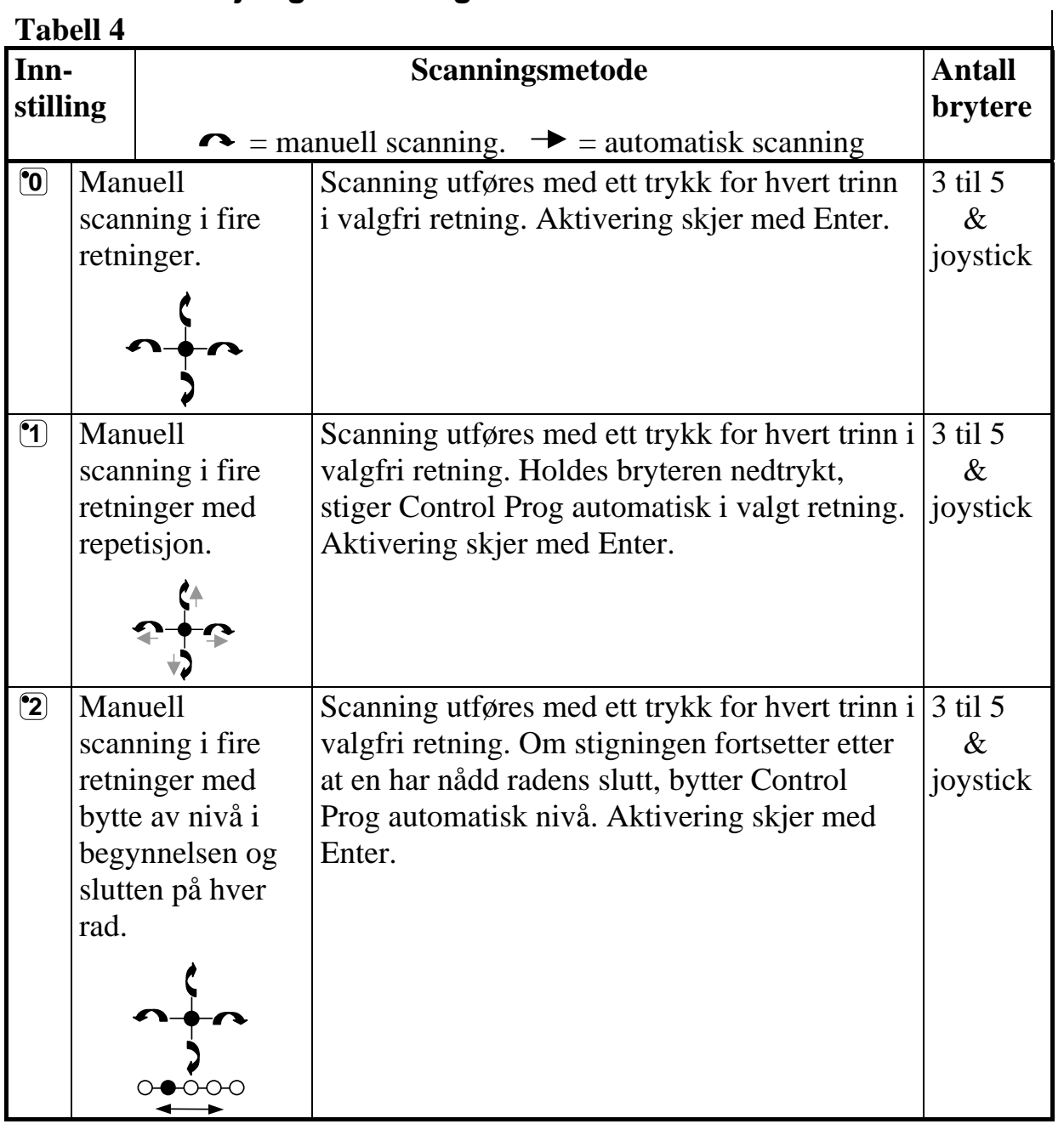

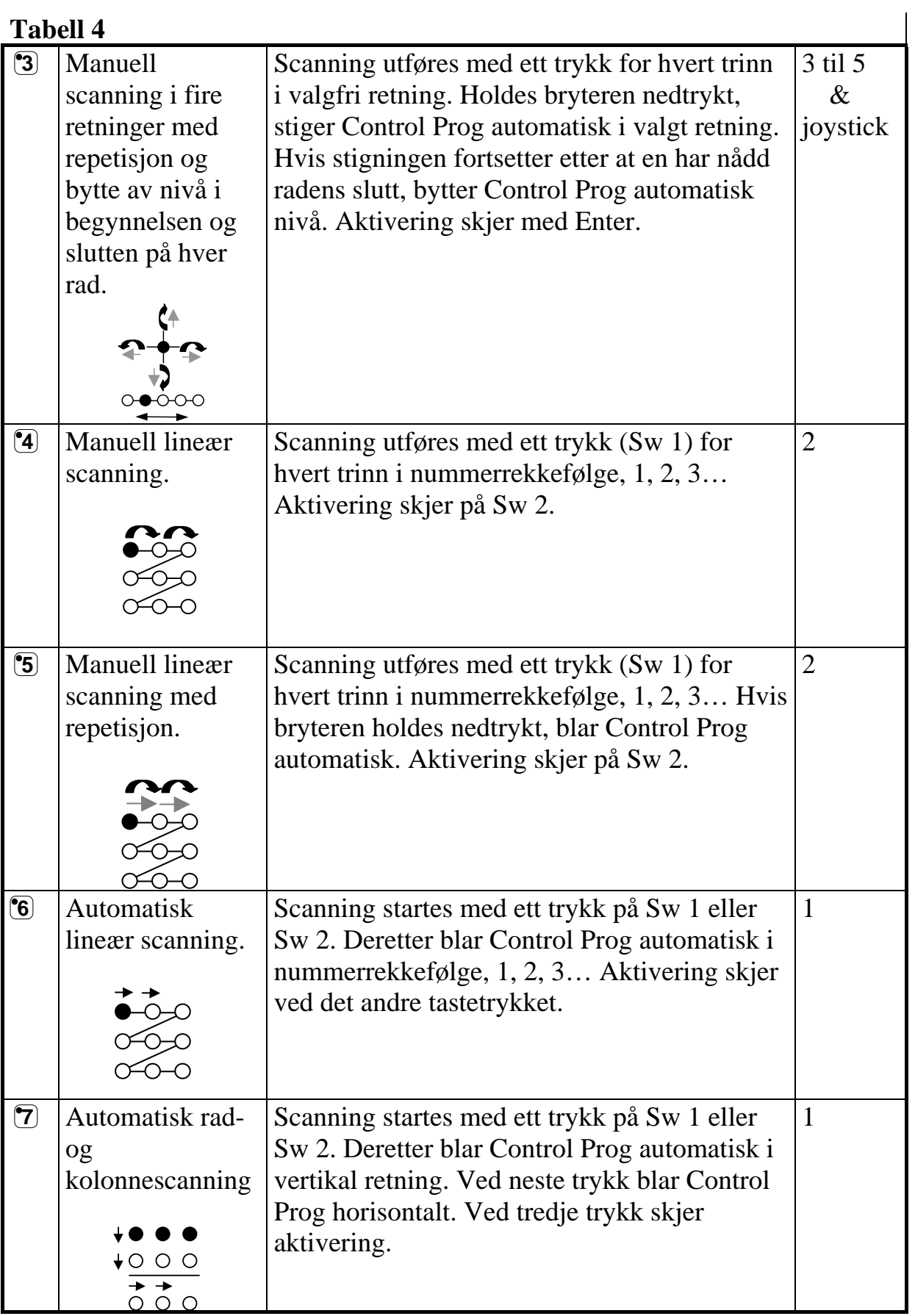

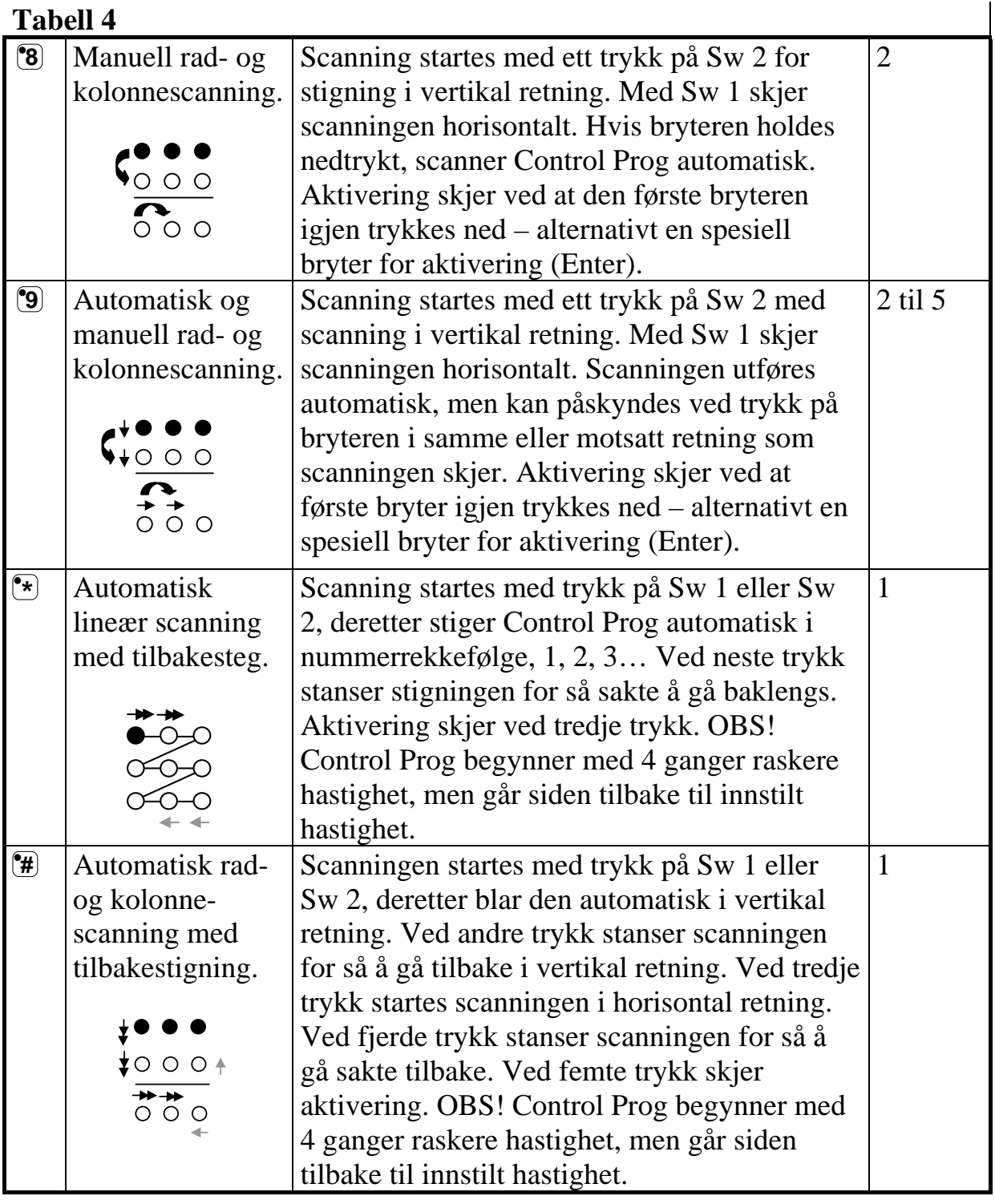

# **Hurtigguide**

Stille inn scanningsmetode:  $\mathbf{\Theta} + \mathbf{\mathbb{S}}$ , velg scanningsmetode. Grunninnstilling = scanningsmetode 6.

# **Lage individuell scanningssekvens**

I Control Prog er det mulig å lage en individuell scanningssekvens som kan lagres på valgfri tast, for eksempel for å kunne stige til taster som bare har funksjoner for forskjellige TV kanaler eller kanaler for å slå individuelle telefonnummer. Det er også mulig å bytte mellom forskjellige nivåer i scanningssekvensen.

Når en lager en scanningssekvens, velges scanningsmetoden som vist i tabell 5 og som bare gjelder spesielt for individuell scanningssekvens. Andre scanningssekvenser kan inneholde andre scanningsmetoder. Den scanningsmetoden som normalt benyttes, som vist i tabell 4, blir ikke påvirket. Maksimalt 96 trinn i en sekvens kan lagres. OBS! Den tasten som sekvensen lagres på kan ikke være en del av sekvensen.

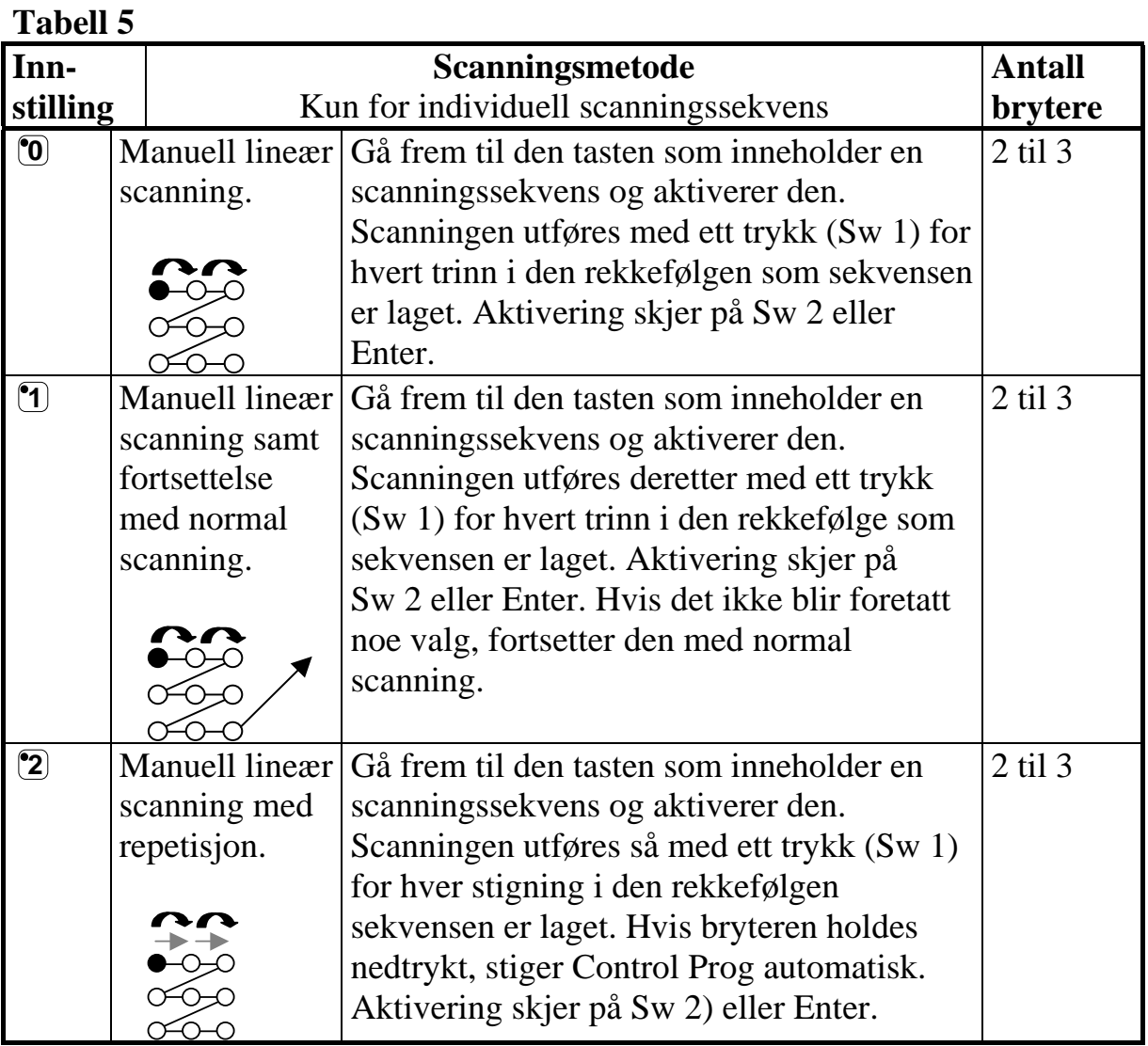

#### **Tabell 5**

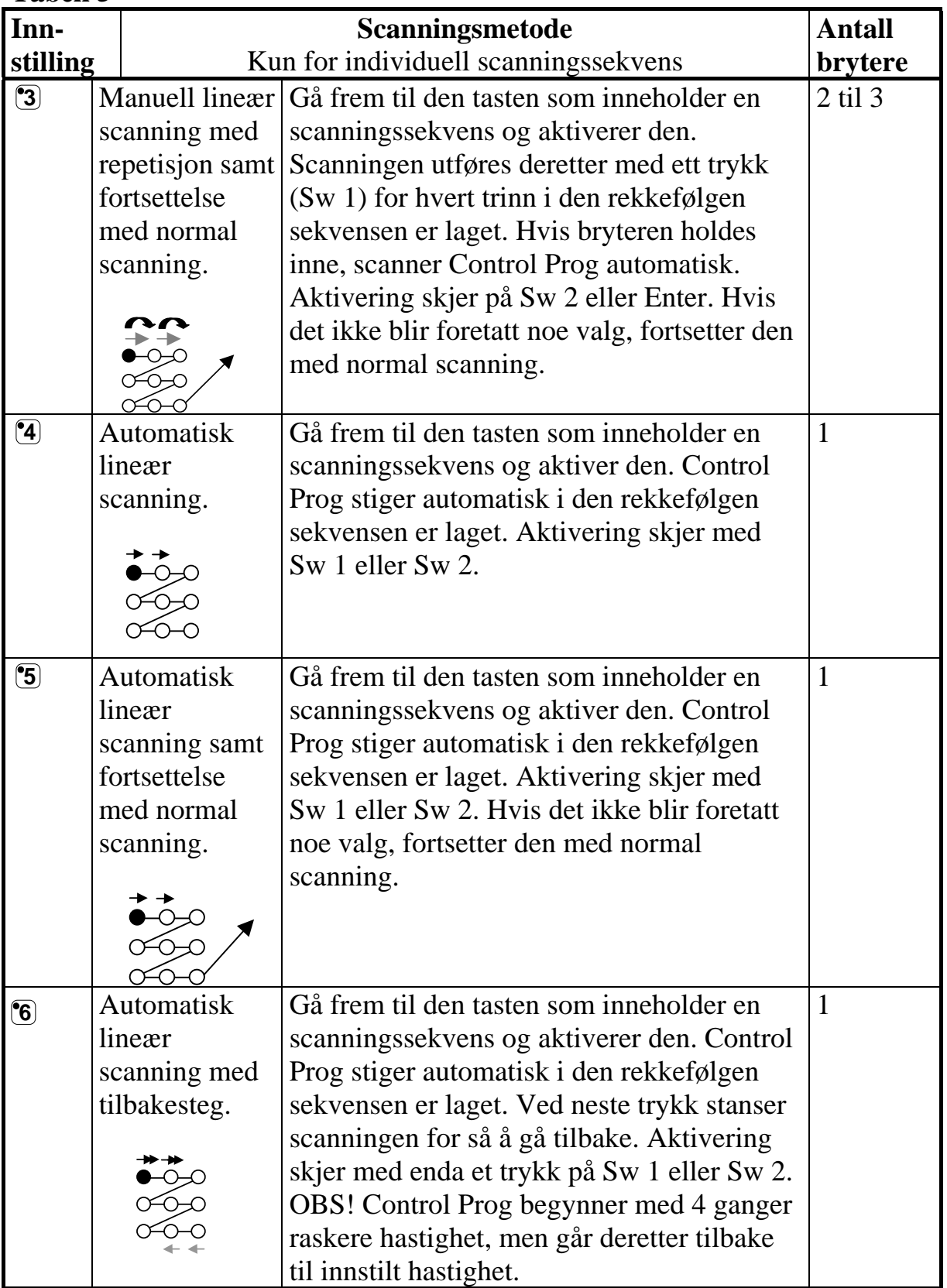

#### **Tabell 5**

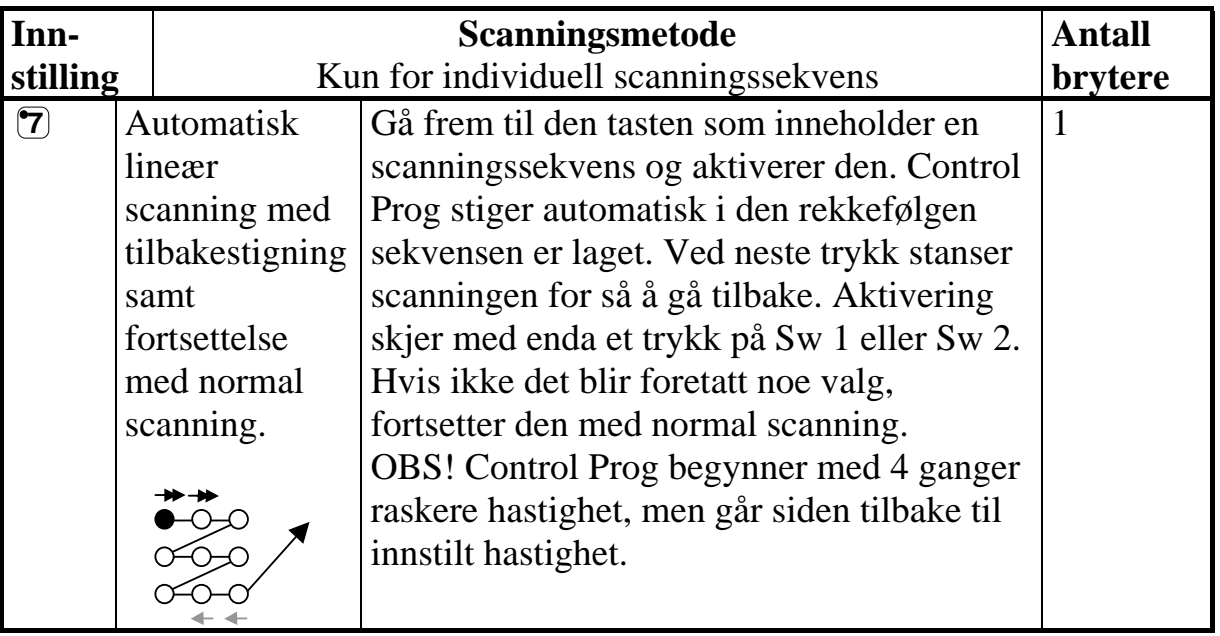

Gjør som følger for å lage en individuell scanningssekvens:

- 1. Trykk på **<sup>P</sup>** og **\*** samtidig. Lampen for tast **\*** og aktuelt nivå lyser.
- 2. Trykk på **[1**].
- 3. Trykk på tasten der sekvensen skal lagres.
- 4. Velg scanningsmetode, se tabell 5.
- 5. Trykk på de tastene som skal inngå i sekvensen.
- 6. Avslutt med et langt trykk (ca. 2 sek.) på **---** til lampen for nivåtasten blinker grønt og slukker.

#### **Hurtigguide**

Lage individuell scanningssekvens:  $\mathbf{Q} + \mathbf{F}$ ,  $\mathbf{Q}$ , velg lagringsplass, velg scanningsmetode, trykk sekvens,  $\Box$ **+**.

**Tips 1**: Det er mulig å kombinere individuell scanningssekvens med direktestyring, for eksempel for å få Control Prog til alltid å begynne scanningen med en individuell sekvens. Den individuelle scanningssekvensen kan da for eksempel inneholde viktige funksjoner som alarm, slå nummer på telefonen, svare i porttelefonen og åpne dør. Hvis det ikke gjøres noen valg for disse funksjonene, fortsetter Control Prog med normal scanning. Scanningsmetode 1, 3 eller 5 må da være innstilt.

#### **Gjør følgende for å lage denne kombinasjonen:**

Lag en tast med en individuell scanningssekvens. Velg en av scanningsmetodene 1, 3 eller 5 i denne sekvensen. Legg så inn direktestyring på samme tast. Endre antall runder til 1. Control Prog vil nå starte scanningen ved først å scanne sekvensen og hvis ikke noen valg er gjort i sekvensen, fortsetter Control Prog med normal scanning.

**Tips 2:** Det går an å få Control Prog til å scanne for eksempel bare i venstre kolonne. Overlegget på midterste og høyre kolonne kan dermed benyttes til å skrive inn den aktuelle funksjonen.

Gjør som følger for å lage dette:

Lage en tast med en individuell scanningssekvens som består av venstre kolonne. OBS! Den tasten som sekvensen lagres på kan ikke være en del av sekvensen. Velg en av scanningsmetodene 0, 2, 4 eller 6 i denne sekvensen. Legg deretter inn direktestyring på samme tast. Control Prog vil nå bare scanne i venstre kolonne.

#### **Innstilling av scanningshastighet**

Scanningshastigheten kan programmeres fra 0,1 til 6,0 sekunder i steg på 0,1 sekund. Scanningshastigheten er grunninnstilt til 1,5 sekund ved leveranse. Gjør følgende for å programmere scanningshastigheten:

- 1. Trykk på **P** og **6** samtidig. Lampen for tast **6** og aktuelt nivå lyser.
- 2. Velg hastighet. Generelt gjelder det at den hastigheten du vil ha, for eksempel 0,7 sekunder, multipliseres med 10 og resultatet er den/de taster som skal brukes. Eksempel:  $0.7 \times 10 = 7$ . Altså trykkes det på tast 7 for å få scanningshastigheten 0,7 sekunder. For høyeste hastighet 0,1 sekunder, trykker du på 1. For laveste hastighet 6,0 sekunder, trykker en 60.
- 3. Avslutt med  $\Box$ . Lampen for nivåtasten blinker grønt for å vise at det er klart.

#### **Hurtigguide**

Stille inn scanningshastighet:  $\mathbf{Q} + \mathbf{G}$ ,  $\mathbf{Q}$ , ...  $\mathbf{G}$   $\mathbf{Q}$ ,  $\mathbf{Q}$ Grunninnstilling  $= 1.5$  sekunder.

# **Skru på/av turboscanning**

Turboscanning kan brukes for å øke hastigheten på scanningen ytterligere med fire ganger. Denne innstillingen er ment for avanserte brukere med høye krav. Turboscanning går alltid fra innstilt scanningshastighet, men divideres med tallet 4. Dette gir da en mer eksakt innstilling, spesielt i området 0,1-1,0 sekund, for eksempel 0,5 sekund dividert med 4 gir 0,125 sekund. Indikasjonslyset for scanningen slutter også å blinke, noe som gjør det lettere å observere ved disse høye hastighetene. Gjør som følger for å skru på/av turboscanning:

- 1. Trykk på **P** og **6** samtidig. Lampen for tast 6 og lampen for aktuelt nivå lyser.
- 2. For å skru på turboscanning trykk på **A** og for å skru av turboscanning trykk på **B**. Lampen for nivåtasten blinker grønt for å vise at det er klart.

#### **Hurtigguide**

Skru på/av turboscanning:  $\mathbf{\Theta} + [\mathbf{\widehat{6}}]$ ,  $[\mathbf{\widehat{A}}]$  eller  $[\mathbf{\widehat{B}}]$ Skru på  $=$   $\mathbf{\hat{A}}$ . Skru av  $=$   $\mathbf{\hat{B}}$ .  $G$ runninnstilling = Stengt

#### **Innstilling av scanningsrunder**

Det er mulig å bestemme antall omganger Control Prog skal stige ved scanning. Fra det øyeblikket scanningen har startet og til scanningen har kommet tilbake til samme sted er en omgang – under forutsetning av at ingen aktivering har skjedd. Det er mulig å velge mellom 1-4 omganger. Gjør som følger for å stille inn antall omganger:

- 1. Trykk på **P** og **7** samtidig. Lampen for nivåtasten og lampen for aktuelt nivå lyser.
- 2. Trykk på  $\mathbb{H}$  og velg deretter antall omganger 1-4. Lampen for nivåtasten blinker grønt for å vise at det er klart.

#### **Hurtigguide**

Innstilling av scanningsomganger:  $\mathbf{Q} + [\mathbf{7}, \mathbf{F}], \mathbf{F}, \mathbf{F}, \ldots, \mathbf{F}]$ Grunninnstilling  $= 2$  omganger.

# **Innstilling av scanningsstart**

Med Control Prog er det mulig å velge hvor scanningen skal starte; rad  $1 - 6$ eller nivåtast. Rad  $1 =$  tast 1, 2, 3, rad  $2 =$  tast 4, 5, 6 osv. Hvis tast 0 velges, starter scanningen på nivåtasten. En fordel med å starte scanningen på nivåtasten er at en kommer fortere frem til en bestemt tast. Control Prog leveres innstilt på rad 1.

Gjør som følger for å stille inn scanningsstart:

- 1. Trykk på **P** og **7** samtidig. Lampen for tast 7 og lampen for aktuelt nivå lyser.
- 2. Velg rad ved å trykke på en av tastene 0-6. Lampen for nivåtasten blinker grønt for å vise at det er klart.

#### **Hurtigguide**

Stille inn scanningsstart:  $\mathbf{Q} + \mathbf{Z}$ ,  $\mathbf{Q} \cdot \mathbf{Q} \cdot \mathbf{Q}$ Grunninnstilling  $=$  Rad 1.

#### **Skru på/av blinking ved scanning**

For hver gang Control Prog stiger med ett steg ved scanning, blinker lyset et visst antall ganger. For noen brukere kan denne blinkingen virke irriterende og forvirrende. Det er da mulig å skru av denne blinkingen og få et jevnt lys istedenfor, men ulempen er at Control Prog da krever 40 % mer strøm. Gjør som følger for å skru på/av blinkingen:

- 1. Trykk på **P** og **6** samtidig. Lampen for tast 6 og lampen for aktuelt nivå lyser.
- 2. Trykk på **\*** for å skru på, eller **#** og for å skru av. Lampen for nivåtasten blinker grønt for å vise at det er klart.

#### **Hurtigguide**

Skru på/av blinking:  $\mathbf{\Theta} + \mathbf{\mathcal{F}}$ ,  $\mathbf{\mathcal{F}}$  eller  $\mathbf{\mathcal{F}}$ Skru på  $=$   $\mathbf{F}$ . Skru av  $=$   $\mathbf{F}$ . Grunninnstilling = Blinking aktivert.

# **Annen styring**

# **Lage direktestyring**

I Control Prog er det mulig å direktestyre funksjoner med eksterne brytere, for eksempel at tast 1 på Control Prog styres med en ytre bryter, tast to styres med neste bryter osv. Maksimalt 9 funksjoner kan styres på denne måten. For å kunne betjene mer enn 5 funksjoner må det benyttes en joystick. Det er mulig å legge inn 9 funksjoner for hvert nivå, men det er ikke mulig å velge nivå med eksterne brytere. Nivå kan bare velges ved å trykke direkte på nivåtasten.

Når direktestyring legges inn, velger en hvor første funksjon skal lagres, øvrige funksjoner legges automatisk inn i rekkefølge (tabell 3). Det er mulig å begrense antall funksjoner som skal brukes ved å lagre dem på noen av de siste 8 tastene. Hvis for eksempel direktestyring lagres på tast D, så er det bare den tasten som aktiveres uavhengig av hvor mange bryterkontakter som koples til eller i hvilken retning joystick'en føres. Hvis derimot direktestyringen lagres på for eksempel tast B, vil "høyre" aktivere tast B, "ned" aktivere tast C og alle øvrige retninger aktivere tast D. I dette eksemplet behøver en naturligvis ikke benytte en joystick, men de forskjellige retningene kan erstattes av tre brytere. I tabellen nedenfor vises hvilke retninger på en joystick som aktiverer direktestyring avhengig av hvilken tast direktestyringen lagres på. For innkopling av eksterne brytere eller joystick, se avsnittet; Innkopling av brytere.

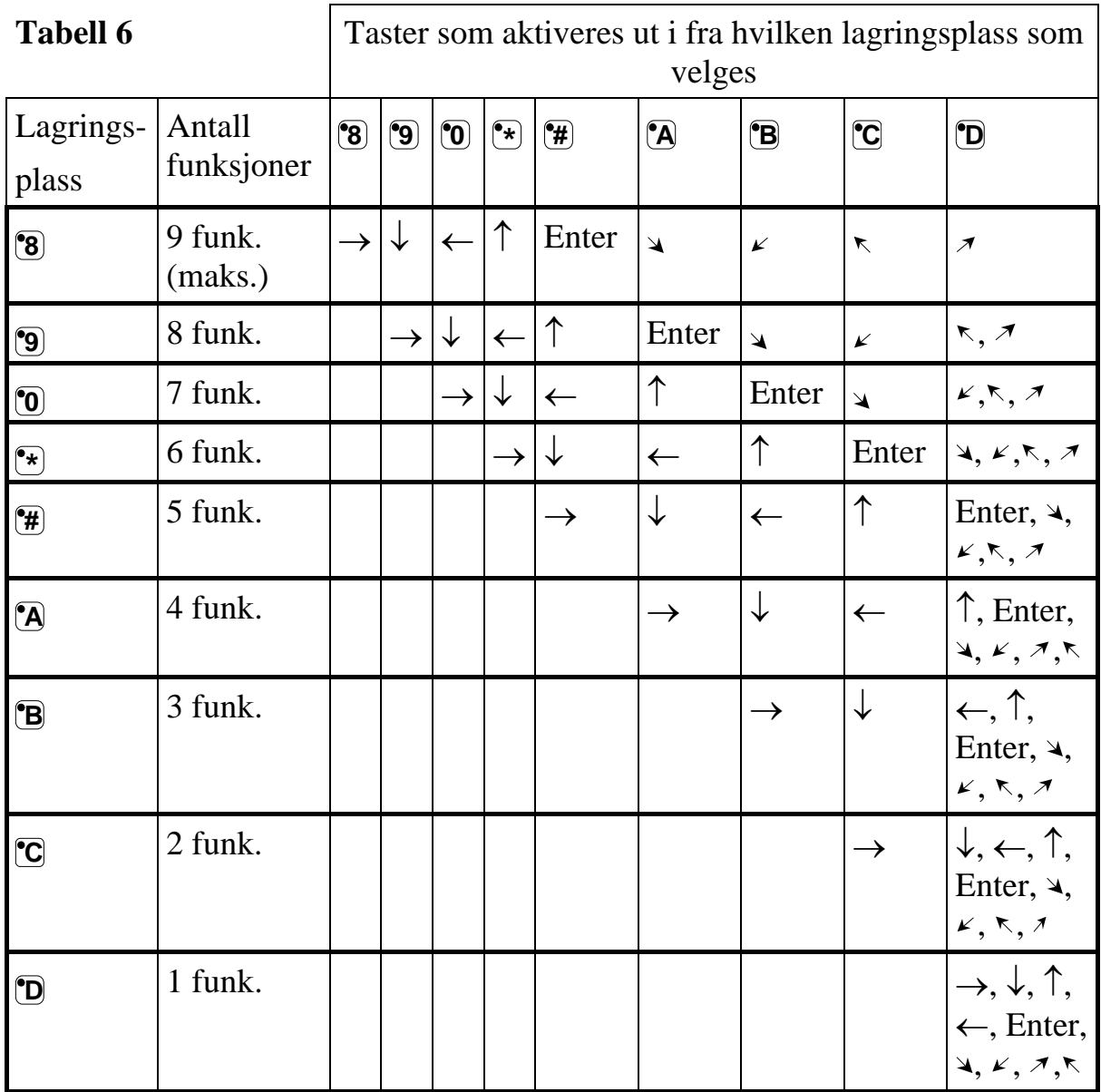

**Tips:** Det er også mulig å kombinere direktestyring med individuell scanningssekvens (se eget avsnitt).

#### **Gjør som følger for å lage/slette direktestyring:**

- 1. Trykk på **<sup>P</sup>** og **\*** samtidig. Lampen for tast **\*** og lampen for aktuelt nivå lyser.
- 2. Trykk på  $\overline{0}$ .
- 3. Velg nivå og trykke på tasten hvor første funksjonen skal lagres. Lampen for nivåtasten blinker grønt for å vise at det er klart.

Øvrige funksjoner legges automatisk inn i rekkefølge som vist i tabell 3 og figur 5. Hvis en direktestyring skal slettes, trykk da i stedet ett langt trykk (ca. 2 sek.) på  $\Box$  til lampen for nivåtasten slukker.

#### **Hurtigguide**

Lage direktestyring:  $\mathbf{Q} + [\mathbf{\hat{x}}]$ ,  $\mathbf{\hat{Q}}$ , velg nivå, velg lagringsplass. Slette direktestyring:  $\mathbf{Q} + [\mathbf{\hat{x}}], [\mathbf{\hat{0}}],$  velg nivå,  $[\mathbf{\hat{z}}]$ 

#### **Lage Remote Scan**

I blant kan det være vanskelig å styre funksjoner som krever at en raskt bytter kanaler eller gjentatte ganger sender samme kanal i løpet av kort tid og samtidig bruker scanning, f. eks. for å styre funksjonene på en bladvender. Med normal scanning fra Control Prog er dette ganske vanskelig. Hvis derimot Remote Scan velges, er det på en enkel måte mulig å styre en bladvender eller liknende applikasjoner. Remote Scan kan alltid lagres på valgfri tast. Når en aktiverer denne tasten, enten ved å trykke på tasten eller ved å scanne til denne tasten, kommer en inn i et menyvalg hvor det er mulig å direktestyre tastene 1-9 med en joystick eller med ekstern bryter. En kan bli værende i dette moduset til en selv velger å gå ut. På det nivået som Remote Scan lagres er det alltid tastene 1-9 som aktiveres. Maksimalt 9 funksjoner kan styres på denne måten. For å styre mer enn 5 funksjoner kreves det en joystick. Tabell 7 viser hvilke taster som aktiveres ut i fra hvilken retning joysticken føres. Det er alltid mulig å lære inn nye kanaler/koder på disse tastene. Indikasjonslyset på tast 1-9 blinker når en joystick føres i forskjellige retninger. Se også avsnittet "Innkopling av brytere".

| Antall<br>funksjoner | Retning med<br>joystick | Tast som<br>aktiveres   |
|----------------------|-------------------------|-------------------------|
| 1                    |                         | $\bf \boxed{6}$         |
| $\overline{2}$       |                         | $\overline{\mathbf{S}}$ |
| 3                    | $\leftarrow$            | $\boxed{\textbf{2}}$    |
| $\overline{4}$       |                         | $\mathbf{\Omega}$       |
| 5                    | Enter                   | <b>5</b>                |
| 6                    |                         | $\mathbf{G}$            |
| 7                    | K                       | 7                       |
| 8                    | K                       | $\overline{\mathbf{Y}}$ |
| 9                    |                         | ჼ3                      |

**Tabell 7** 

Funksjonene 1-5 kan erstattes med 1-funksjonsbryter.

Det finnes to forskjellige innstillinger som må velges i Control Prog når Remote Scan legges inn: frakoplingstid og time out.

**Frakoplingstid:** Den tiden som trengs for å kunne gå ut av Remote Scan (1-25 sekunder; anbefalt innstilling 5 sekunder). Hvis bryteren holdes nedtrykt eller joystick kjøres kontinuerlig i en retning i innstilt tid, vil Control Prog gå ut av Remote Scan.

**Time out:** Den tiden som trengs innen Control Prog automatisk går ut av Remote Scan (1-255 sekunder, anbefalt innstilling er 240 sekunder).

Det finnes to måter å lage Remote Scan:

- Automatisk innstilling av standardverdien for frakoplingstid (5 sek.) og time out (240 sek.).
- Manuell innstilling av frakoplingstid og time out.

Gjør som følger for å lage Remote Scan med automatiske innstilling:

- 1. Trykk på **<sup>P</sup>** og **\*** samtidig. Lampen for tast **\*** og lampen for aktuelt nivå lyser.
- 2. Trykk på **[2**].
- 3. Velg nivå og trykk på tasten der funksjonen skal lagres.
- 4. Avslutt med å trykke på  $\Box$ . Lampen for nivåtasten lyser grønt for å vise at det er klart. Test dette ved å scanne til den tasten eller trykke på den tasten hvor Remote Scan er lagret. Hvis en joystick nå er koplet inn, går det an å aktivere tastene 1-9.

Gjør som følger for å lage Remote Scan med manuell innstilling:

- 1. Trykk på **<sup>P</sup>** og **\*** samtidig. Lampen for tast **\*** og lampen for aktuelt nivå lyser.
- 2. Trykk på **2**.
- 3. Velg nivå og trykk på den tasten hvor funksjonen skal lagres.
- 4. Velg og tast inn frakoplingstiden (1-25 sek.).
- 5. Trykk på **--**.
- 6. Velg og tast inn tiden for time out (1-255 sek.).

7. Avslutt med å trykke på **--**. Lampen for nivåtasten lyser grønt for å vise at det er klart. Test nå ved å scanne til den tasten eller trykk på den tasten Remote Scan er lagret på. Dersom en joystick er koplet inn, går det an å aktivere tastene 1-9.

#### **Hurtigguide**

Lage Remote Scan med automatisk innstilling:  $\mathbf{Q} + [\mathbf{\hat{x}}]$ ,  $[\mathbf{\hat{z}}]$ , velg nivå, velg lagringsplass,  $\Box$ 

Lage Remote Scan med manuell innstilling:  $\mathbf{Q} + \mathbf{F}$ ,  $\mathbf{Q}$ , velg nivå, velg lagringsplass, velg frakoplingstid,  $\Box$ , velg time out,  $\Box$ 

# **Lage musestyring**

Med Control Prog er det mulig å styre musen på en PC, dvs. flytte markøren i åtte forskjellige retninger, klikke med museknappen og holde museknappen nedtrykt. Musestyring lagres på en valgfri tast i Control Prog. Når en aktiverer denne tasten, enten ved å trykke på tasten eller ved å scanne til denne tasten, får en mulighet til å styre musen direkte med en joystick. En kan bli værende i denne menyen til en selv velger å gå ut. Indikeringslampene på tast 1-9 blinker når en joystick føres i forskjellige retninger. For at det skal være mulig å styre musen kreves det at Access PC interface er koplet til. Les i manualen for Access PC interface hvordan den installeres. Se også avsnittet: "Innkopling av bryterkontakter". Det finnes fire forskjellige innstillinger som skal bestemmes i Control Prog når musestyringen legges inn; ID-kode, låsningstid, frakoplingstid og time out.

**ID-kode:** Stilles inn på samme måte som på Access PC-interface (0-15 der A-F tilsvarer 11-16).

**Låsingstid:** Den tiden som trengs før museknappen på en standardmus låses i nedtrykt stilling. Låsingen gjøres med Enter-funksjonen, (0,1-25,5 sek., anbefalt innstilling 1,5 sek.). "Opplåsing" gjøres med et raskt trykk på Enter.

**Frakoplingstid:** Den tiden som trengs for å kunne gå ut av musestyringen (1-25 sek., anbefalt innstilling 5 sek.). Hvis musen kjøres konstant i en retning utover innstilt tid, så går Control Prog ut av musestyringen.

**Time out:** Den tiden som trengs før Control Prog automatisk går ut av musestyringen (1-255 sek., anbefalt innstilling 240 sek.).

#### *OBS! Låsingstiden må være kortere innstilt enn frakoplingstiden som i sin tur må være kortere innstilt enn time out.*

Følgende innstillinger gjøres i kontrollpanelet i Windows XP:

**Numerisk tastatur:** Under Innstillinger/kontrollpanel/tilgjengelighet/mus må ruten markeres for styring fra numerisk tastatur.

**Musepeker:** Bevegelseshastigheten for musepekeren justeres under innstillinger/kontrollpanel/mus/pekealternativ i Win XP.

#### **Det finnes to måter å lage musestyring:**

- Med automatisk innstilling av standardverdien for ID-koden (0), låsingstid (1,5 sek.), frakoplingstid (5 sek.) og time out (240 sek.).
- Med manuell innstilling av ID-kode, låsingstid, frakoplingstid og time out.

#### **Gjør som følger for å lage musestyring med automatisk innstilling:**

- 1. Trykk på **<sup>P</sup>** og **\*** samtidig. Lampen for tast **\*** og lampen for aktuelt nivå lyser.
- 2. Trykk på **3**.
- 3. Velg og trykk på tasten der musestyringen skal lagres.
- 4. Avslutt med å trykke på  $\Box$ . Lampen for nivåtasten blinker grønt for å vise at det er klart.

#### **Gjør følgende for å lage musestyring med manuell innstilling:**

- 1. Trykk på **<sup>P</sup>** og **\*** samtidig. Lampen for tast **\*** og lampen for aktuelt nivå lyser.
- 2. Trykk på **3**.
- 3. Velg og trykk på tasten der musestyringen skal lagres.
- 4. Trykk inn ID-koden som Access PC Interface er innstilt på (0-16).
- 5. Trykk på **--**
- 6. Velg og trykk inn tiden for låsingstid (0,1-25,5 sek.). Hvis tiden 1,5 sekunder ønskes, trykkes 15, eller om tiden 15 sekunder ønskes, trykker en på 150.
- 7. Trykk på **--**
- 8. Velg og trykk inn frakoplingstiden (1-25 sek.).
- 9. Trykk på **--**
- 10.Velg og trykk inn tiden for time out (1-255 sek.).
- 11.Avslutt med å trykke på **---**. Lampen for nivåtasten blinker grønt for å vise at det er klart.

#### **Innstillinger som gjøres i PC'n:**

- 1. Gå inn under Innstillinger/kontrollpanel/tilgjengelighet/mus i PC'n og marker ruten "bruk mustaster". Gå videre under innstillinger til rubrikken "Bruk Musetaster når Num Lock er:" og marker ruten for AV.
- 2. Juster ved behov bevegelseshastigheten på pekeren ved å gå inn under innstillinger/kontrollpanel/mus/pekeralternativ i Win XP.
- 3. Kontroller at Num Lock ikke er aktivert på PC-tastaturet.
- 4. Kontroller at venstre museknapp er aktivert. Lengst ned til høyre på bildeskjermen vises et bilde av en mus. Der går det an å se hvilken musetast som er aktivert. Endringer gjøres på PC-tastaturet med tastene (/), (\*), (-) som er ved siden av tasten Num Lock.

Hvis alle innstillingene er korrekte, skal det nå gå an å flytte markøren på PC'ens skjerm ved å trykke på piltastene som finnes på PC-tastaturet. Test deretter Control Prog ved å scanne til den tasten eller trykke på den tasten hvor musestyringen er lagret. Hvis en joystick er koplet til, kan en dermed styre alle funksjonene.

#### **Hurtigguide**

Lage musestyring med automatisk innstilling:  $\mathbf{Q} + \mathbf{F}$ ,  $\mathbf{B}$ , velg lagringsplass,  $\Box$ 

Lage musestyring med manuell innstilling:  $\mathbf{Q} + \mathbf{F}$ ,  $\mathbf{3}$ , velg lagringsplass, velg ID-kode, **---,** velg låsingstid**, ---,** velg frakoplingstid,  $\Box$ , velg time out,  $\Box$ 

# **Annen datastyring**

Med Control Prog er det mulig å trådløst kunne styre alle funksjoner som finnes på et vanlig PCtastatur. På nivå 10 er det lagt inn noen vanlige funksjoner, men det er også mulig å laste ned valgfrie funksjoner til ønsket nivå og sted. For å gjøre dette må Control Prog koples til en PC og programmet Gewa Control Tool installeres (følger med på CD).

Kople en datakabel (best.nr.: 2425618) til utgangen på PC'en (fig 6) på Control Prog og kople den andre enden til PC'ens COM-port. For tilkopling til USB-port finnes en adapter (best.nr.: 2425620).

Figuren viser hvilke funksjoner som er forhåndsinstallert på nivå 10.

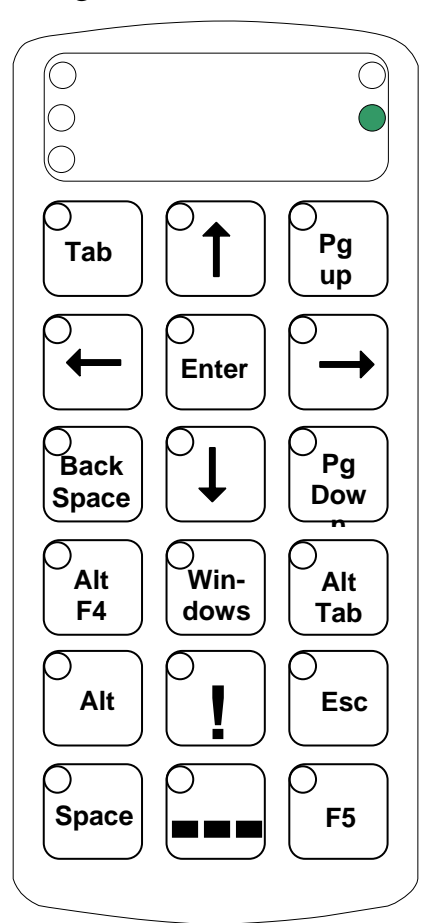

Fig 7

For at det skal gå an å styre tastaturfunksjonene er det et krav at Access PC interface (bestillingsnr.: 1136600) er koplet til PC'en. Les i manualen for Access PC interface hvordan den installeres.

# **Kopling til reléutgang**

Control Prog har to reléutganger som gir hver sin relétilkopling når den kodede tasten trykkes ned. En radiosender kan for eksempel koples til. Tilkopling gjøres til bryterinnganger (fig. 6). Hver gang den kodete tasten trykkes ned, aktiviseres reléfunksjonene parallelt.

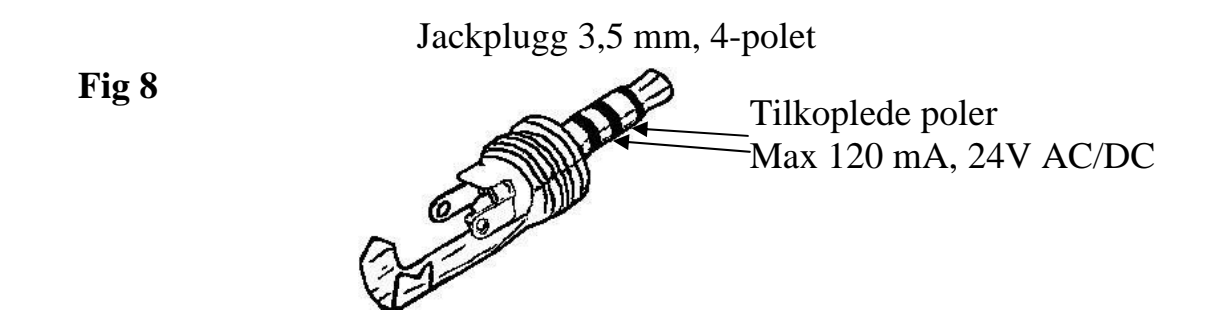

**Tips:** Hvis en vil ha en kodet funksjon i tillegg, for eksempel for å åpne døren og gi alarm samtidig, kan en kopiere en kode fra den kodete tasten til en valgfri tast, som da kan brukes for å åpne døren. På den kodete tasten lager en så en ny kode som ikke påvirker døren, men aktiverer reléutgangene.

# **Annet**

# **Montering av Control Prog**

Gummiføtter sitter montert på undersiden for å hindre at Control Prog glir. I mange tilfeller er dette ikke nok, Control Prog må være fast montert. Som ekstra tilbehør finnes en holder som klipses på Control Prog. Denne holderen kan også monteres sammen med en bordtvinge/rørtvinge for montering på bord eller for montering på rør. Holderen kan også monteres på et rullestativ. Et annet alternativ er å feste Control Prog på for eksempel en rullestol eller ha den hengende rundt halsen. Control Prog må da ha et halsbånd (art. nr. 2208904).

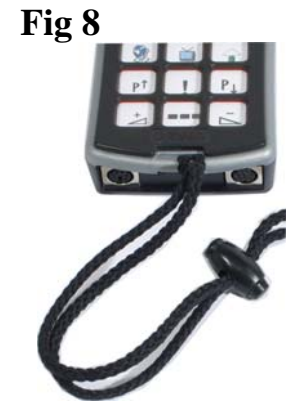

#### **Advarsel!**

Snorlåsen er en sikkerhetsdetalj som skal forhindre kvelning. Kontroller at halsbåndets ender lett kan dras ut hvis for eksempel senderen skulle sitte fast i noe. Lag aldri knuter på halsbåndet!

# **Merking**

Tastene er som standard merket med tall. Denne merkingen kan byttes ut og erstattes av en annen hvis en ønsker det. På CD-platen som følger med er det et dokument som åpnes i Microsoft Word. I dokumentet finnes maler og bilder til å lage egen merking. Merkingen kan skrives ut på overhead eller hvitt papir og stikkes ned i lommen på Control Prog. Før merkingen plasseres må tastaturoverlegget fjernes. Overlegget sitter fast ved hjelp av et plastben i hvert hjørne. Overlegget tas bort med en kniv som føres inn mellom overlegget og Control Prog i hvert hjørne. Overlegget fjernes forsiktig og jevnt slik at ikke noen av benene går av.

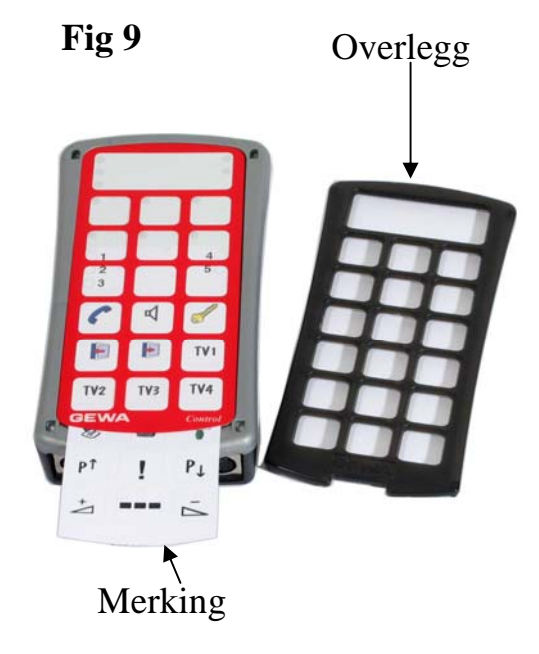

Til Control Prog følger det også med 2 stk. A4-ark hvor en kan gjøre notater.

# **Datakommunikasjon**

# **Dataoverføring mellom to Control Prog sendere**

Med Control Prog er det på en enkel måte mulig å overføre alle innprogrammerte kanaler og innstillinger fra en Control Prog til en annen sender. Dette kan for eksempel gjøres før en gjør service på en sender eller ved bytte til en annen sender. Før overføringen gjøres, må en kjenne til visse forutsetninger for at dette skal fungere.

Hvis senderne har samme programversjoner, kan en uten videre gjøre overføringen. Programversjonen står notert på baksiden av Control Prog (for eksempel Ver: 1.0). Om senderne har forskjellige programversjoner, er det ikke helt sikkert at alle funksjonene fungerer etter en overføring.

Gjør som følger for å gjøre en overføring:

- 1. Vær sikker på at batteriene i begge senderne har full kapasitet.
- 2. Kople en datakabel (art. nr. 2425622) mellom begge sendernes datautganger (Fig. 6).
- 3. Trykk på **P** og **D** samtidig på den senderen som skal **ta imot** dataene. Etter ca. 15 sekunder er overføringen klar.

#### **Hurtigguide**

Overføring av data mellom to sendere:  $\mathbf{\Theta} + \mathbf{\Theta}$ 

# **Dataoverføring mellom Control Prog og PC**

Control Prog er laget for å kunne kommunisere med en PC. På medfølgende CD finnes programmet Gewa Control Tool som brukes for å lage forskjellige innstillinger og backup i Control Prog. Installer Control Prog Utility i PC'n. Kople til en datakabel (art. nr. 2425618) til datautgangen (fig. 6) på Control Prog samt kople den andre enden til PC'ns COM-port. For tilkopling til USBport finnes en adapter (2425620 Adapter USB/seriell). Åpne programmet i PC'n og foreta de innstillingene som ønskes på Control Prog. Datakabel kjøpes fra Gewa AS ( www.gewa.no ). Mer utførlig teknisk informasjon kan du få på Internett på hjemmesiden til Gewa AB: http://www.gewa.se.

# **Tastelås ved transport**

Ved transport går det an å låse tastaturet og tilkoplede brytere for å hindre at Control Prog starter opp ufrivillig og dermed forbruker batterier. Gjør som følger for å låse/åpne:

- 1. Trykk på **P** og **0** samtidig for å låse. Lampen for nivåtasten blinker grønt for å vise at det er klart.
- 2. For å åpne, trykker du **P**.

#### **Hurtigguide**

Tastelås aktiveres ved transport:  $\mathbf{Q} + \mathbf{Q}$ Låse opp: **P**.

# **Rengjøring**

Control Prog gjøres rent med en **godt oppvridd** klut dyppet i såpevann. Etter rengjøringen tørkes den med en tørr fille. Hvis Control Prog er koplet til en datamaskin, skal den koples ifra før rengjøring.

# **Sammendrag hurtigguide**

# **Åpne/lukke nivå**

 $\bigcirc$  **+**  $\bigcirc$ , velg nivå,  $\bigcirc$  eller  $\bigcirc$ .....  $\bigcirc$  + (grunninnstilling = nivå 2 åpent).  $\text{Åpne} = \text{?}$  Lukke =  $\text{?}$  $\angle$  Apne nivå 1-10 samtidig:  $\triangle$  +  $\triangle$ ,  $\triangle$  $\angle$  Åpne nivå 1-15 samtidig:  $\angle$  +  $\Box$ ,  $\angle$  **B** 

**Lære inn kanaler**   $P + [1, 2, 3]$ 

# **Låse/åpne skrivebeskyttelse**

 $\bullet$  +  $\bullet$ , velg nivå,  $\bullet$  eller  $\bullet$ ,  $\bullet$ ,  $\bullet$ Lås nivå  $=$  **3**. Åpne nivå  $=$  **4** 

# **Tilbakestilling til grunninnstilling**

Tilbakestilling av en tast:  $V$ elg nivå,  $\mathbf{\Theta} + \mathbf{\hat{3}}$ , velg  $\mathbf{\hat{X}}$ .

# **Tilbakestilling av et nivå**

 $V$ elg nivå,  $\mathbf{\Theta} + \mathbf{\mathbf{3}}, \mathbf{\Theta}, \mathbf{\Theta}, \mathbf{\Omega}, \mathbf{\Omega}, \mathbf{\Theta}, \mathbf{\Omega}, \mathbf{\Theta}$ .

**Tilbakestilling av nivå 1-8 og øvrige innstillinger**   $\bullet$  **P** + **(3**), **(1**), **(1**), **(2**), **(3**), **f**--

**Stille inn 4096-kode**   $\mathbf{Q} + \mathbf{I}$ ,  $\mathbf{Q}$ ,...  $\mathbf{A}$   $\mathbf{O}$   $\mathbf{Q}$   $\mathbf{S}$ ,  $\mathbf{L}$  (grunninnstilling = tilfeldig kode).

# **Lage binær 4096-kode**

 $\mathbf{Q} + \mathbf{I}$ , ...... (grunninnstilling = tilfeldig kode). On-stilling  $= \overline{P}$ . Off-stilling  $= \overline{P}$ .

**Kopiere koder**  Velg nivå, velg  $(\mathbf{\overline{X}})$ , velg nivå,  $\mathbf{\Theta} + (\mathbf{\overline{8}})$ , velg  $(\mathbf{\overline{Y}})$ .

**Stille inn lydsignal**   $\mathbf{\Theta} + [\mathbf{\hat{4}}], [\mathbf{\hat{0}}] \dots [\mathbf{\hat{9}}]$  (grunninnstilling = 4).

# **Skru på/lukke nivåindikering**

Skru på:  $\mathbf{\Theta} + [\mathbf{\overline{4}}], [\mathbf{\overline{*}}]$  (grunninnstilling = avstengt).  $Lukke: **P** + **P**$ ,  $$ 

# **Stille inn tasteforsinkelse**

 $\mathbf{P} + \mathbf{2}$ ,  $\mathbf{D} \cdot \mathbf{D} = \mathbf{9}$ , (grunninnstilling = 0).

# **Lage automatisk sekvens (Macro)**

 $\mathbf{P} + [\mathbf{\overline{A}}]$ , lage sekvens, velg nivå,  $\mathbf{P} + [\mathbf{\overline{B}}]$ , velg lagringsplass.

# **Lage manuell sekvens**

 $\mathbf{P} + [\mathbf{\overline{A}}]$ , lage sekvens, velg nivå,  $\mathbf{P} + [\mathbf{\overline{C}}]$ ,  $[\mathbf{\overline{B}}]$ , velg lagringsplass.

# **Lage direktevalgstast**

Velg nivå som skal nås med direktevalg,  $\mathbf{Q} + \mathbf{A}$ , velg nivå der direktevalgstasten skal lagres**, P + B,** velg tasten som skal være direktevalgstast.

# **Skru på/lukke automatisk retur**

 $\mathbf{\Theta} + \mathbf{\Box}$ , **5** eller **6**,  $\mathbf{\Box}$  (grunninnstilling = avstengt). **Skru** på  $=$  **[5**]. Lukke  $=$  **[6**].

# **Stille inn scanningsmetode**

 $\bullet$  **+**  $\bullet$ , velg scanningsmetode (tab. 4) (grunninnstilling = 6).

# **Lage individuell scanningssekvens**

 $\mathbf{Q} + \mathbf{F}$ ,  $\mathbf{Q}$ , velg lagringsplass, velg scanningsmetode (tab. 5), trykk sekvens,  $\Box$ 

# **Stille inn scanningshastighet**

 $\mathbf{Q} + [\mathbf{\hat{6}}], [\mathbf{\hat{7}}], \ldots, [\mathbf{\hat{6}}]$  (**Q**,  $[\mathbf{\hat{4}}], [\mathbf{\hat{9}}]$  (grunninnstilling = 15).

# **Skru på/lukke turboscanning**

 $\mathbf{P} + \mathbf{F}$ ,  $\mathbf{A}$  eller  $\mathbf{B}$  (grunninnstilling = avstengt). Skru på  $=$   $\mathbf{\hat{A}}$ . Lukke  $\mathbf{\hat{B}}$ .

# **Innstilling av scanningsomganger**

 $\mathbf{P} + \mathbf{P}$ ,  $\mathbf{H}$ ,  $\mathbf{P}$ ,  $\mathbf{P}$ ,  $\mathbf{P}$  (grunninnstilling = 2 omganger).

# **Stille inn scanningsstart**

 $\mathbf{P} + [\mathbf{7}, \mathbf{0}, \dots, \mathbf{6}]$  (grunninnstilling = rad 1).

# **Skru på/av blinking ved scanning**

 $\mathbf{Q} + \mathbf{G}$ ,  $\mathbf{F}$  eller  $\mathbf{F}$  (grunninnstilling = blinking aktivert). Skru på  $=$   $\bullet$  Skru av  $=$   $\bullet$ 

# **Lage/slette direktestyring**

Lage:  $\mathbf{Q} + (\mathbf{\hat{x}}), \mathbf{\hat{0}}$ , velg nivå, velg lagringsplass for første funksjon Slette:  $\mathbf{Q} + \mathbf{F}$ ,  $\mathbf{Q}$ , velg nivå,  $\mathbf{L}$ +.

# **Lage Remote Scan**

Manuell innstilling:  $\mathbf{Q} + \mathbf{F}$ ,  $\mathbf{Q}$ , velg nivå, velg lagringsplass, velg frakoplingstid,  $\left[ \Box \right]$ , velg time out,  $\left[ \Box \right]$ 

Automatisk innstilling:  $\mathbf{Q} + \mathbf{F}$ ,  $\mathbf{Q}$ , velg nivå, velg lagringsplass,  $\mathbf{Q}$ 

# **Lage musestyring**

Manuell innstilling:  $\mathbf{Q} + \mathbf{F}$ ,  $\mathbf{Q}$ , velg lagringsplass, velg ID-kode,  $\mathbf{Q}$ , velg låsingstid**, ---,** velg frakoplingstid**, ---,** velg time out**, ---**.

Automatisk innstilling:  $\mathbf{Q} + [\mathbf{\hat{x}}]$ ,  $\mathbf{Q}$ ,  $\mathbf{Q}$  lagringsplass,  $\mathbf{Q}$ .

#### **Overføring av data mellom to sendere P + D**

#### **Tastelås ved transport** Låse:  $\mathbf{Q} + \mathbf{Q}$

Låse opp: **P**.

# **Tilbehør**

# **Tilbehør som følger med Control Prog**

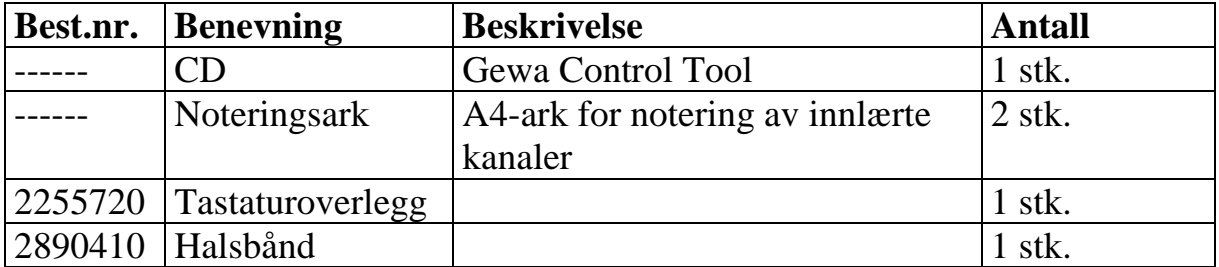

# **Annet tilbehør til Control Prog**

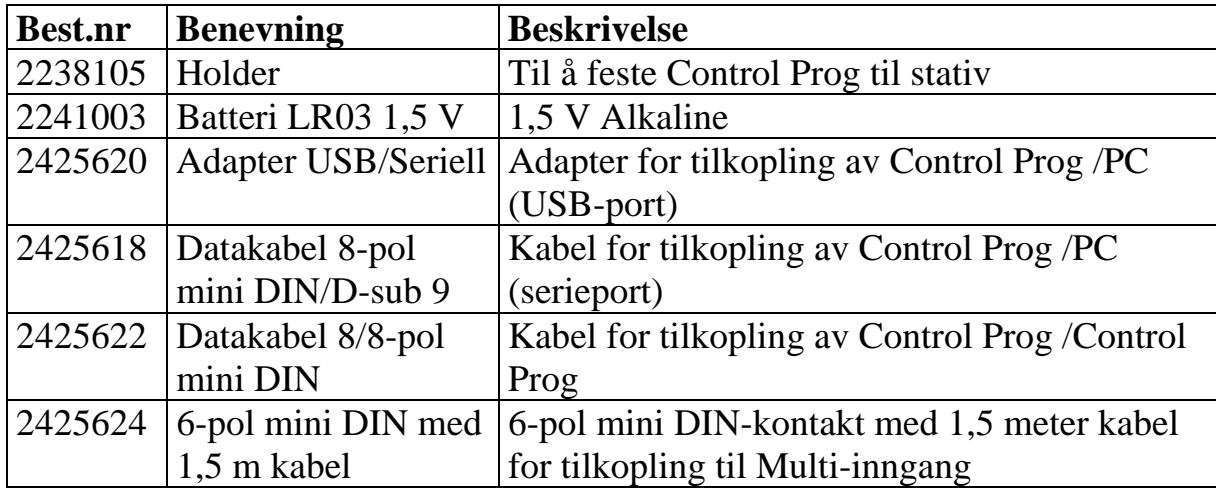

# **Tekniske data**

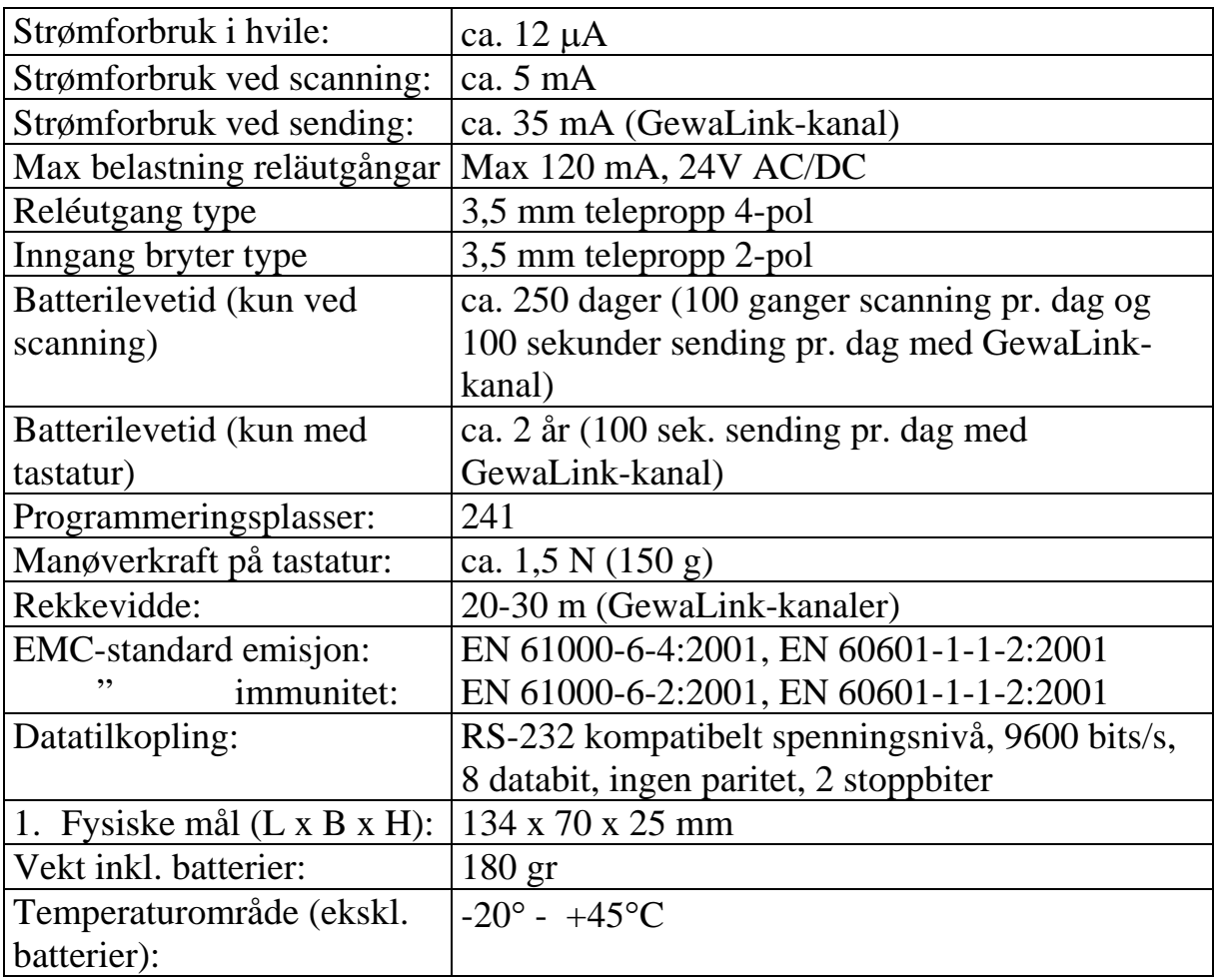

# **Gjenvinning av el.avfall**

Control Prog inneholder elektronikk som skal gjenvinnes når produktet ikke lenger skal brukes. Det leveres da til miljøstasjon for el.avfall.

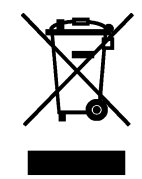

#### **Overensstemmelse med det Medisinsk tekniske Direktivet**

Control Prog markedsføres som et teknisk hjelpemiddel for handikappede og oppfyller kravene til det Medisinsk tekniske Direktivet 93/42/EEC som inkluderer relevante krav for EMC og elektrisk sikkerhet.

# $C \in$

# **Gewa AS**

Postboks 626, Trollåsveien 8, N-1411 Kolbotn Tlf.: 66 99 60 00 Telefaks: 66 80 94 90 Teksttlf.: 66 80 93 90 E-post: gewa@gewa.no Hjemmeside: www.gewa.no

Versjon A. Dato: 2006-04-03